# DX100 OPTIONS JARCR-XFB04 BOARD INSTRUCTIONS FOR CC-LINK

Upon receipt of the product and prior to initial operation, read these instructions thoroughly, and retain for future reference.

MOTOMAN INSTRUCTIONS MOTOMAN- **INSTRUCTIONS** DX100 INSTRUCTIONS DX100 OPERATOR'S MANUAL DX100 MAINTENANCE MANUAL

The DX100 operator's manuals above correspond to specific usage. Be sure to use the appropriate manual.

> Part Number: 156531-1CD Revision: 0

YASKAWA ELECTRIC CORPORATION

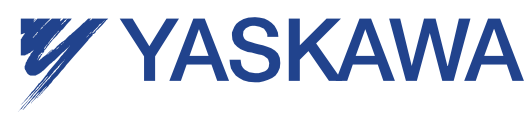

MANUAL NO. HW0485546

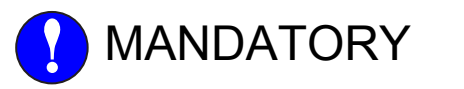

- This manual explains the JARCR-XFB04 board of the DX100 system and general operations. Read this manual carefully and be sure to understand its contents before handling the DX100.
- General items related to safety are listed in Chapter 1: Safety of the DX100 Instructions. To ensure correct and safe operation, carefully read the DX100 Instruction before reading this manual.

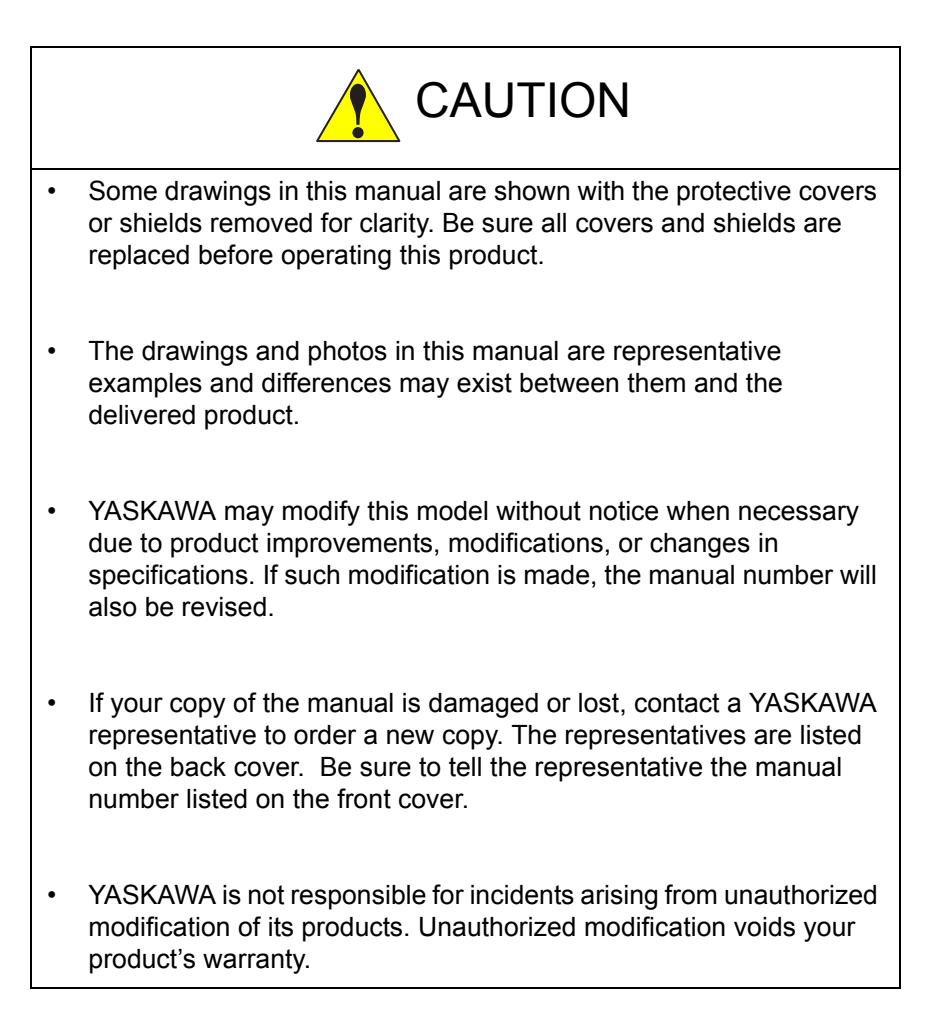

#### DX100

## Notes for Safe Operation

Read this manual carefully before installation, operation, maintenance, or inspection of the DX100.

In this manual, the Notes for Safe Operation are classified as "WARNING," "CAUTION," "MANDATORY," or "PROHIBITED."

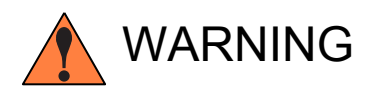

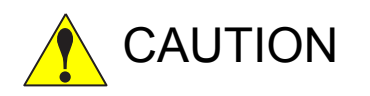

Indicates a potentially hazardous<br>
WARNING situation which, if not avoided, could result in death or serious injury to personnel.

Indicates a potentially hazardous<br>
CAUTION situation which, if not avoided, could result in minor or moderate injury to personnel and damage to equipment. It may also be used to alert against unsafe practices.

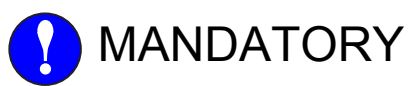

MANDATORY Always be sure to follow explicitly the items listed under this heading.

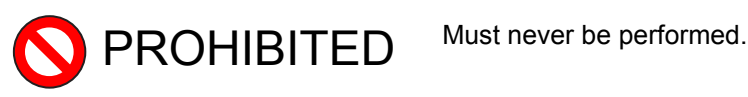

Even items described as "CAUTION" may result in a serious accident in some situations. At any rate, be sure to follow these important items.

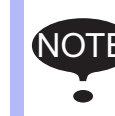

To ensure safe and efficient operation at all times, be sure<br>NOTE to follow all instructions are if not designated as "CAU" to follow all instructions, even if not designated as "CAU-TION" and "WARNING."

DX100

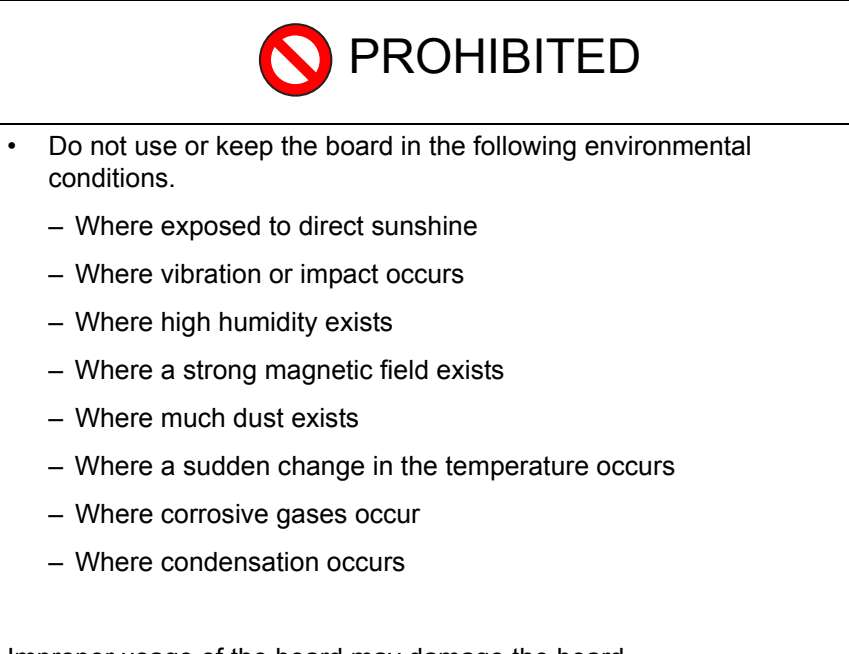

Improper usage of the board may damage the board.

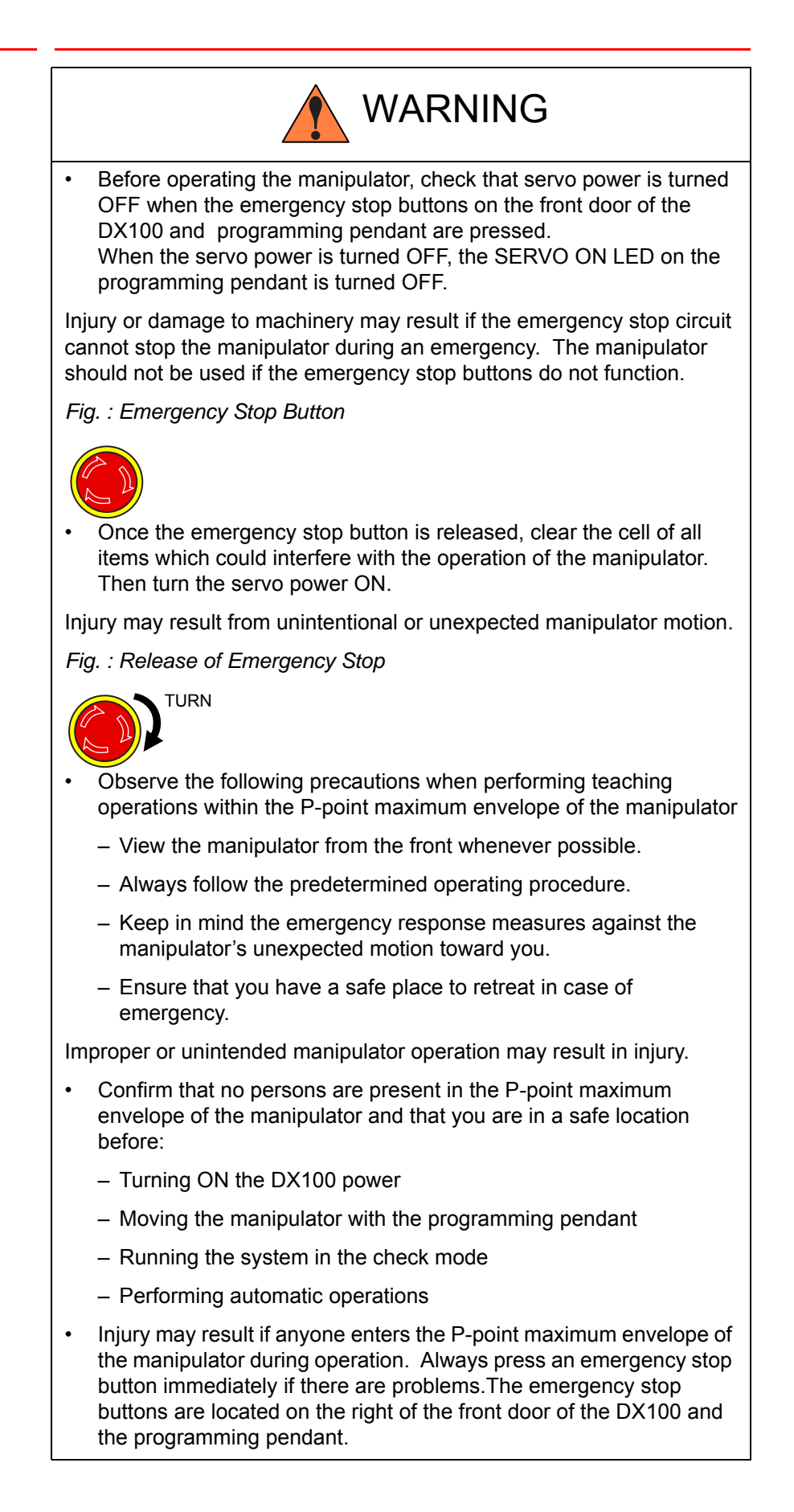

v

HW0485546

DX100

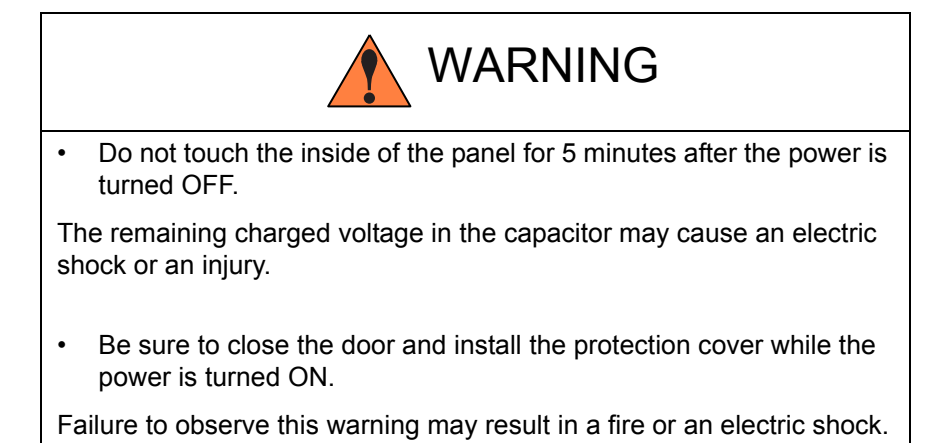

HW0485546

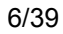

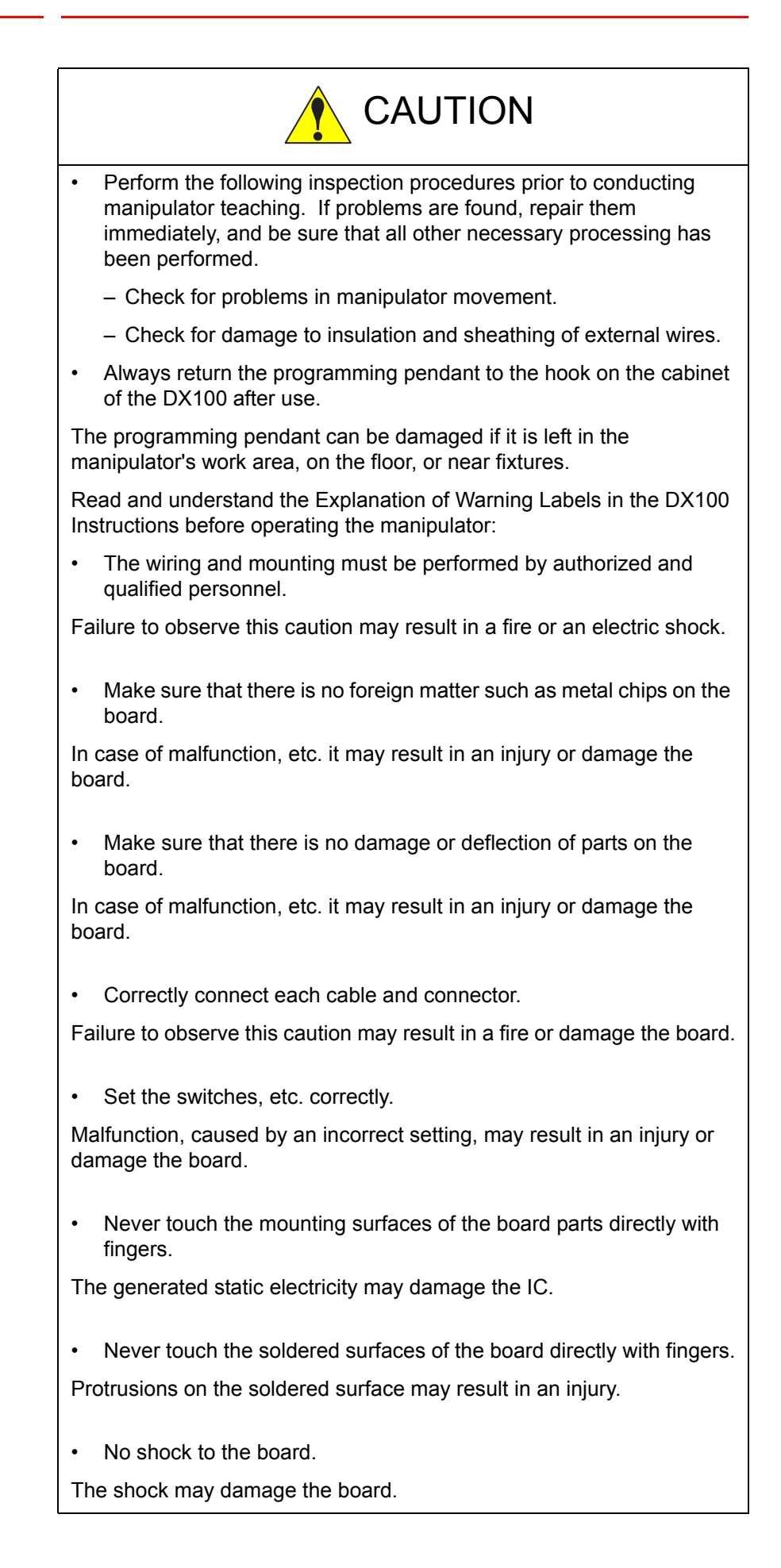

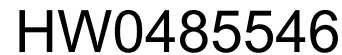

DX100

## Definition of Terms Used Often in This Manual

The MOTOMAN is the YASKAWA industrial robot product.

The MOTOMAN usually consists of the manipulator, the controller, the programming pendant, and supply cables.

In this manual, the equipment is designated as follows.

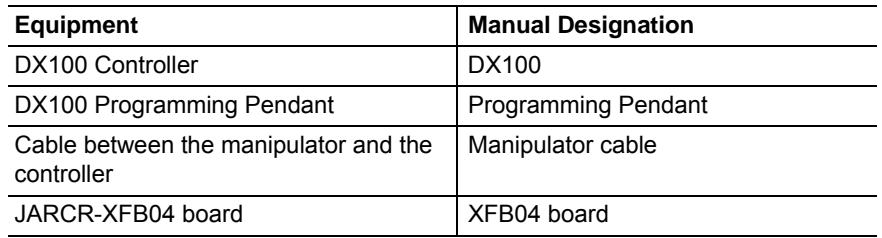

Descriptions of the programming pendant keys, buttons, and displays are shown as follows:

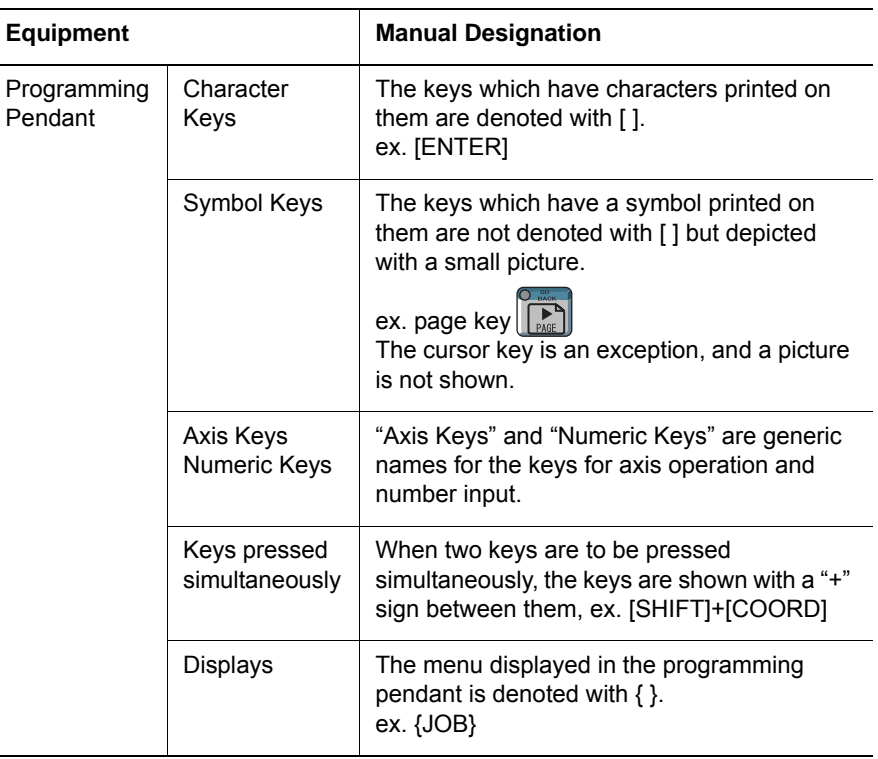

## Description of the Operation Procedure

In the explanation of the operation procedure, the expression "Select • • • " means that the cursor is moved to the object item and the SELECT key is pressed, or that the item is directly selected by touching the screen.

viii

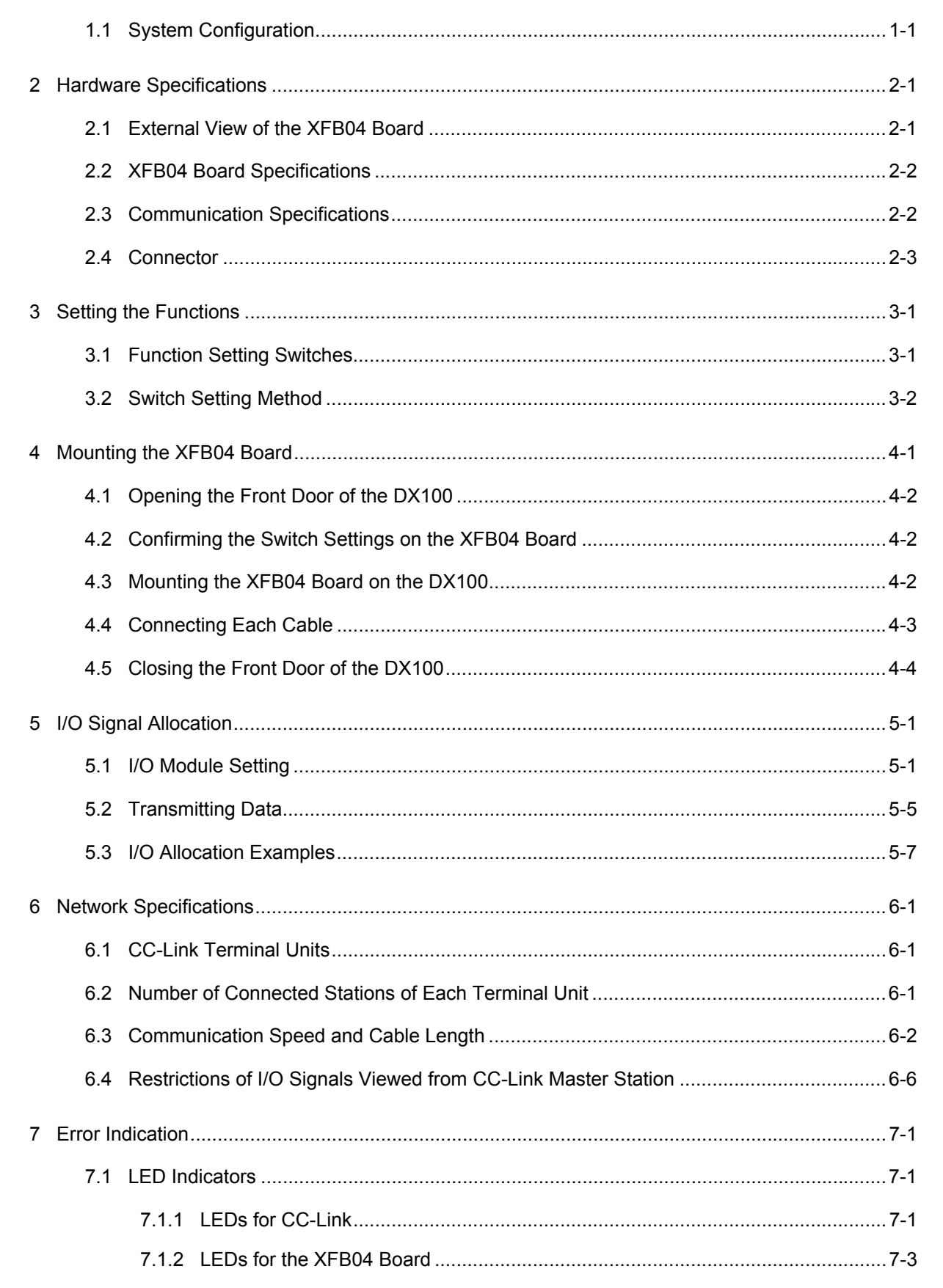

**DX100** 

Contents

- 1 Outline
- DX100 1.1 System Configuration

## <span id="page-9-0"></span>**1 Outline**

This manual describes the CC-Link I/O board JARCR-XFB04 (hereinafter called the XFB04 board) to be used in the DX100. The application of the XFB04 board enables the general-purpose I/O data exchange between a CC-linked device and the DX100.

**The XFB04 board is used only as a remote device station. Cannot be used as a master station.**

**Note that the XFB04 board is not used for exchanging the register data of the remote device station.**

## <span id="page-9-1"></span>**1.1 System Configuration**

The following shows an example of the configuration of a system with an XFB04 board.

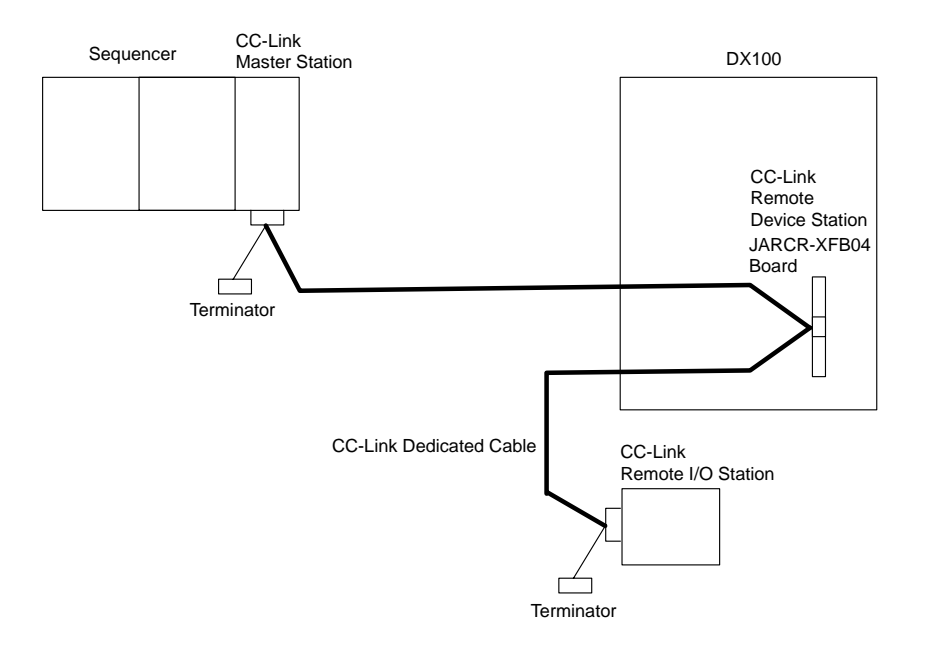

### **The CC-Link dedicated cable and the external terminator are not included with the XFB04 board.**

NOT When the XFB04 board is connected at the end of the network, connect the XFB04 board to the external terminator. If the terminator is not correctly connected, communications may not be performed. The amount of resistance and the connection method differ depending on the cable type and the cable connection method. For details, refer to *[chapter 6](#page-28-3)  ["Network Specifications" at page 6-1](#page-28-3)*.

HW0485546

2 Hardware Specifications<br>2.1 External View of the XFE DX100 2.1 External View of the XFB04 Board

## <span id="page-10-1"></span><span id="page-10-0"></span>**2 Hardware Specifications**

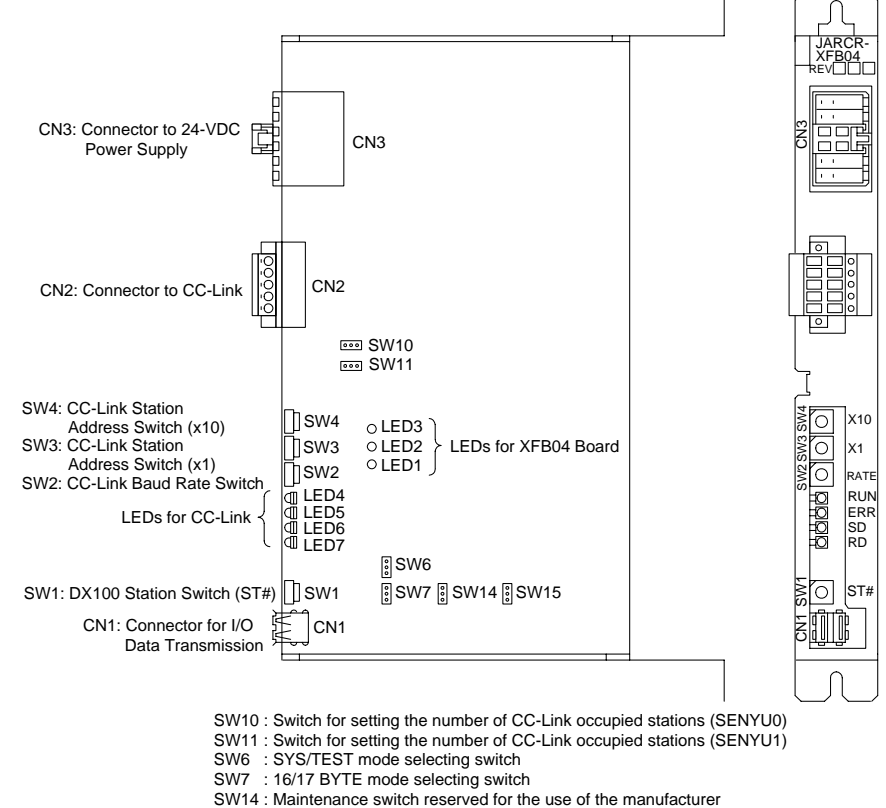

## **2.1 External View of the XFB04 Board**

SW15 : Maintenance switch reserved for the use of the manufacturer

HW0485546

<span id="page-11-0"></span>

- 2 Hardware Specifications<br>2.2 XFB04 Board Specification
- DX100 2.2 XFB04 Board Specifications

## **2.2 XFB04 Board Specifications**

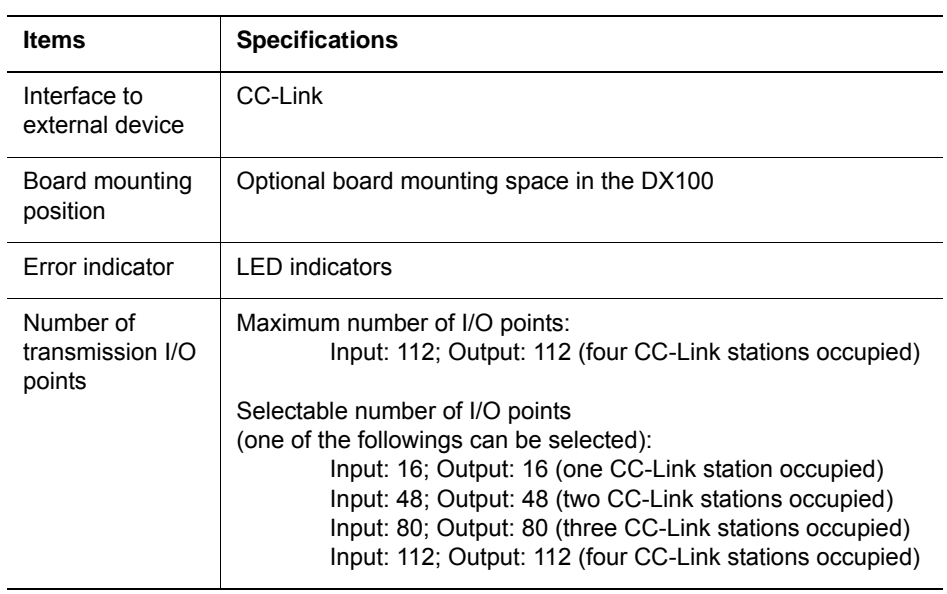

## <span id="page-11-1"></span>**2.3 Communication Specifications**

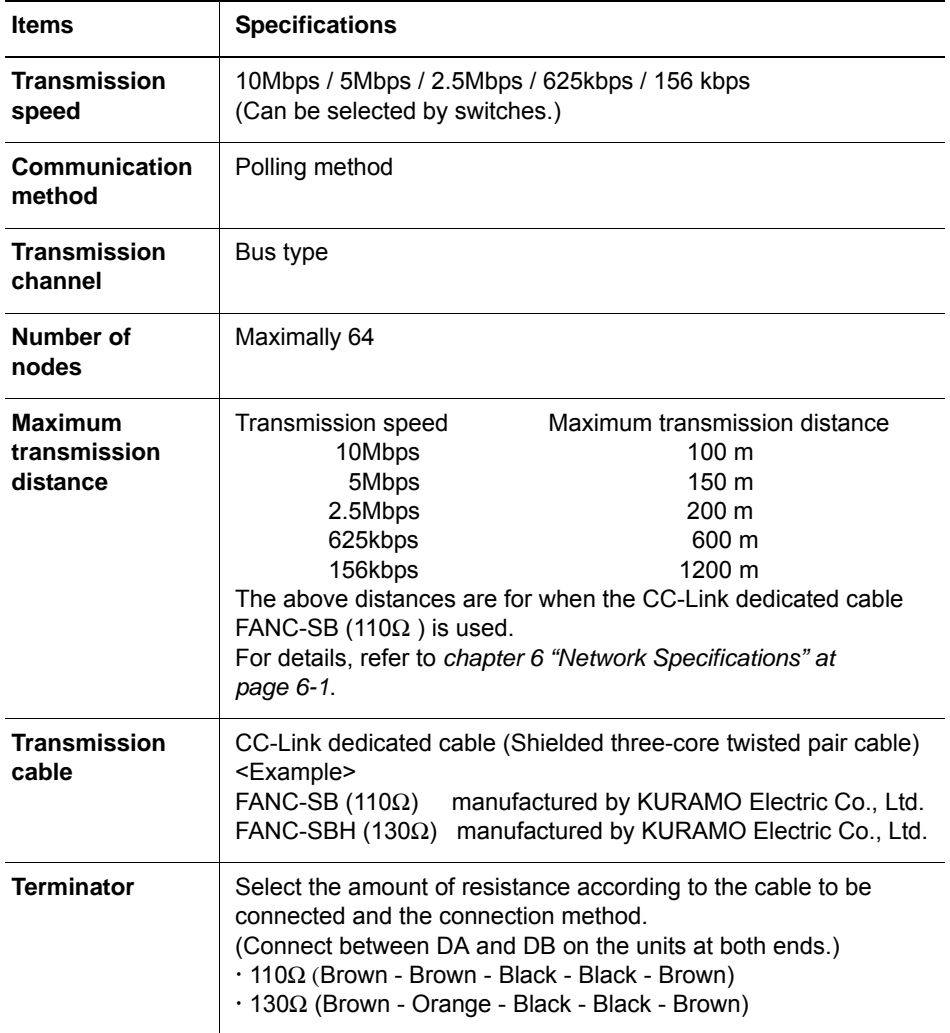

<span id="page-12-0"></span>

DX100 2.4 Connector

## **2.4 Connector**

| <b>Terminal No.</b> | <b>Signal Name</b> | <b>Meaning</b>         |
|---------------------|--------------------|------------------------|
|                     | DA                 | Data transmission line |
| 2                   | DB                 | Data transmission line |
| 3                   | DG.                | Signal ground          |
| 4                   | <b>SLD</b>         | Shield ground          |
| 5                   | FG                 | Frame ground           |

*Table 2-1: CN2 (connector to CC-Link)*

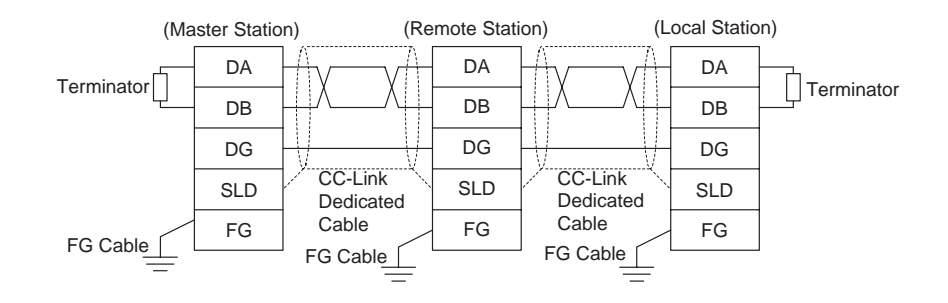

- The stations can be connected in any order regardless of the station address.
- Be sure to connect a terminator to the stations on both ends.
- The master stations can be connected either on the end or in the middle.

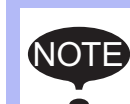

The transmission cable must not be bound together with or laid close to the main circuit and power lines.

Separate the transmission cable from the main circuit and power lines by 100 mm min. Otherwise, the noise may cause a malfunction.

- 3 Setting the Functions
- DX100 3.1 Function Setting Switches

## <span id="page-13-2"></span><span id="page-13-1"></span><span id="page-13-0"></span>**3 Setting the Functions**

## **3.1 Function Setting Switches**

The section explains the switches that set the functions of the XFB04 board. Be sure to follow the instructions below, and make the correct settings.

**SW1**: Sets the stations for the XFB04 board on the DX100.

The range for the station setting is from "1" (ST#01) to "D" (ST#13).

Do not set to "0" (ST#00), "E" (ST#14), and "F" (ST#15).

**SW2**: Sets a transmission baud rate for the CC-Link.

Choose from 0 (156 kbps) to 4 (10 Mbps). Other values are unavailable.

**SW3 and SW4**: Sets the CC-Link station address.

The setting range for the station address is from 1 to 64. Other values are unvailable.

**SW6 (SYS/TEST)**: Sets the operation mode of the XFB04 board.

#### **Make sure to set SW6 to "SYS".**

Never set it to "TEST" since it is for maintenance purpose only.

**SW7 (16BYTE/17BYTE)**: Sets the transmission mode.

#### **Make sure to set SW7 to "17BYTE".**

Do not set it to "16BYTE".

**SW10 and SW11 (OFF/ON)**: Sets the number of CC-Link occupied stations.

The setting range is from 1 to 4.

3-1

Set the switch to a value from 1 to 4 made from the OFF/ON of comnbinations of SW10 and SW11.

**SW14 and SW15 (1/0)**: Reserved for the use of the manufacturer.

#### **Make sure to set SW14 and SW15 to "1."**

Never set them to "0" since it is for maintenance purpose only.

3 Setting the Functions<br>3.2 Switch Setting Method DX100 3.2 Switch Setting Method

<span id="page-14-0"></span>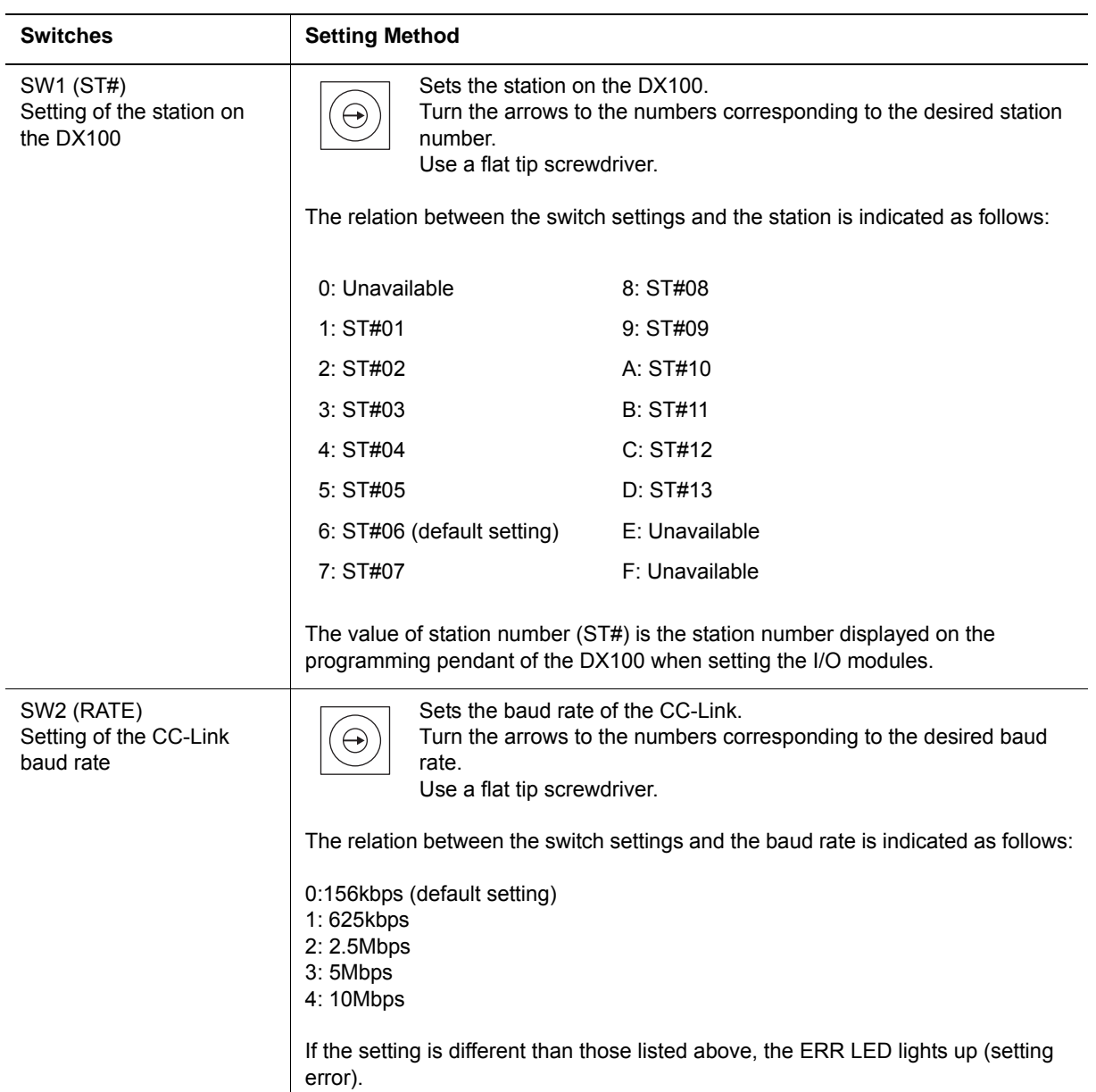

## **3.2 Switch Setting Method**

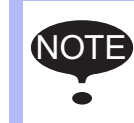

SW1 cannot be set to 0, E, or F.

Do not assign more than one board to the same station number (ST#).

HW0485546

#### 3 Setting the Functions DX100 3.2 Switch Setting Method

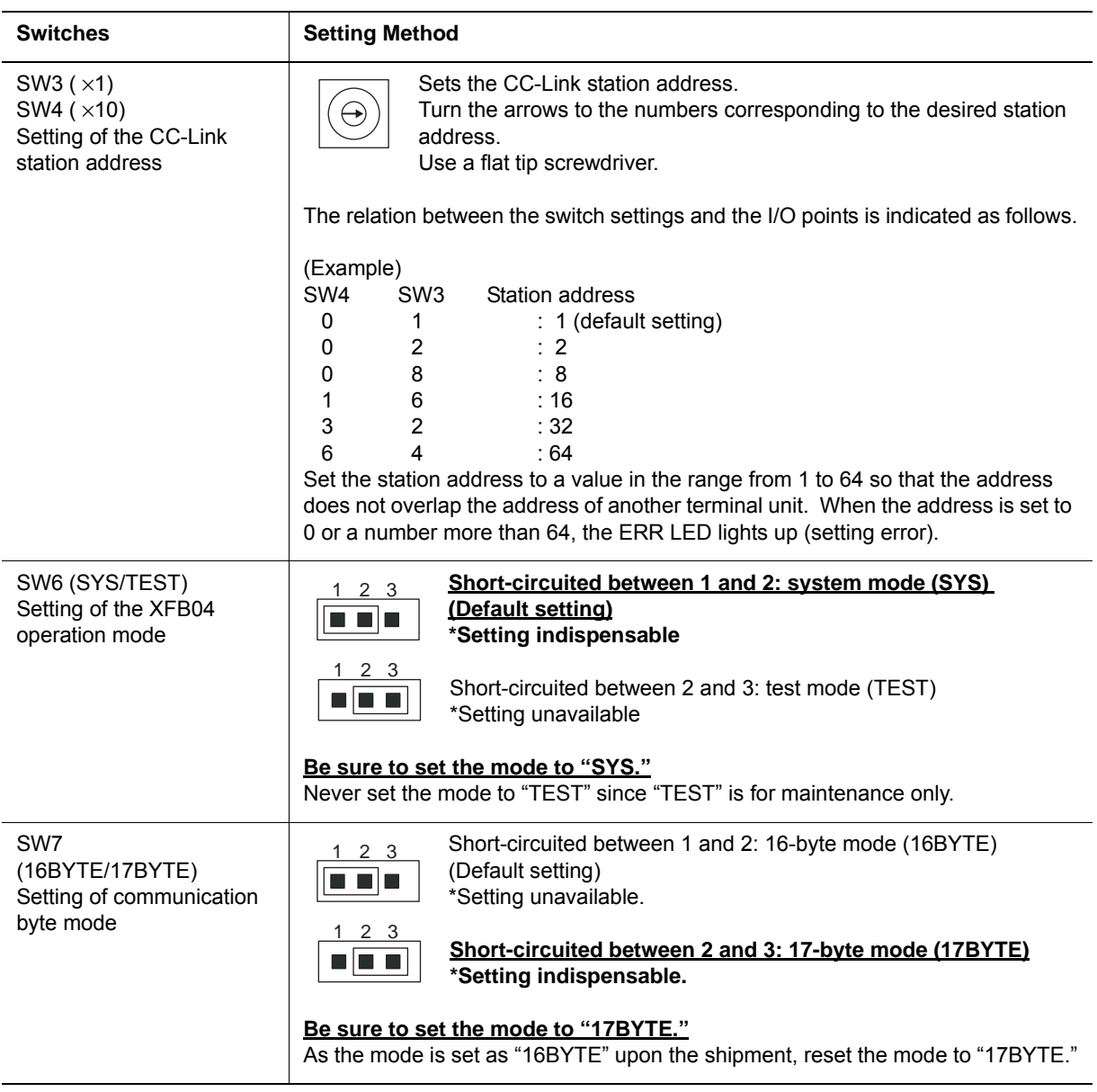

#### 3 Setting the Functions DX100 3.2 Switch Setting Method

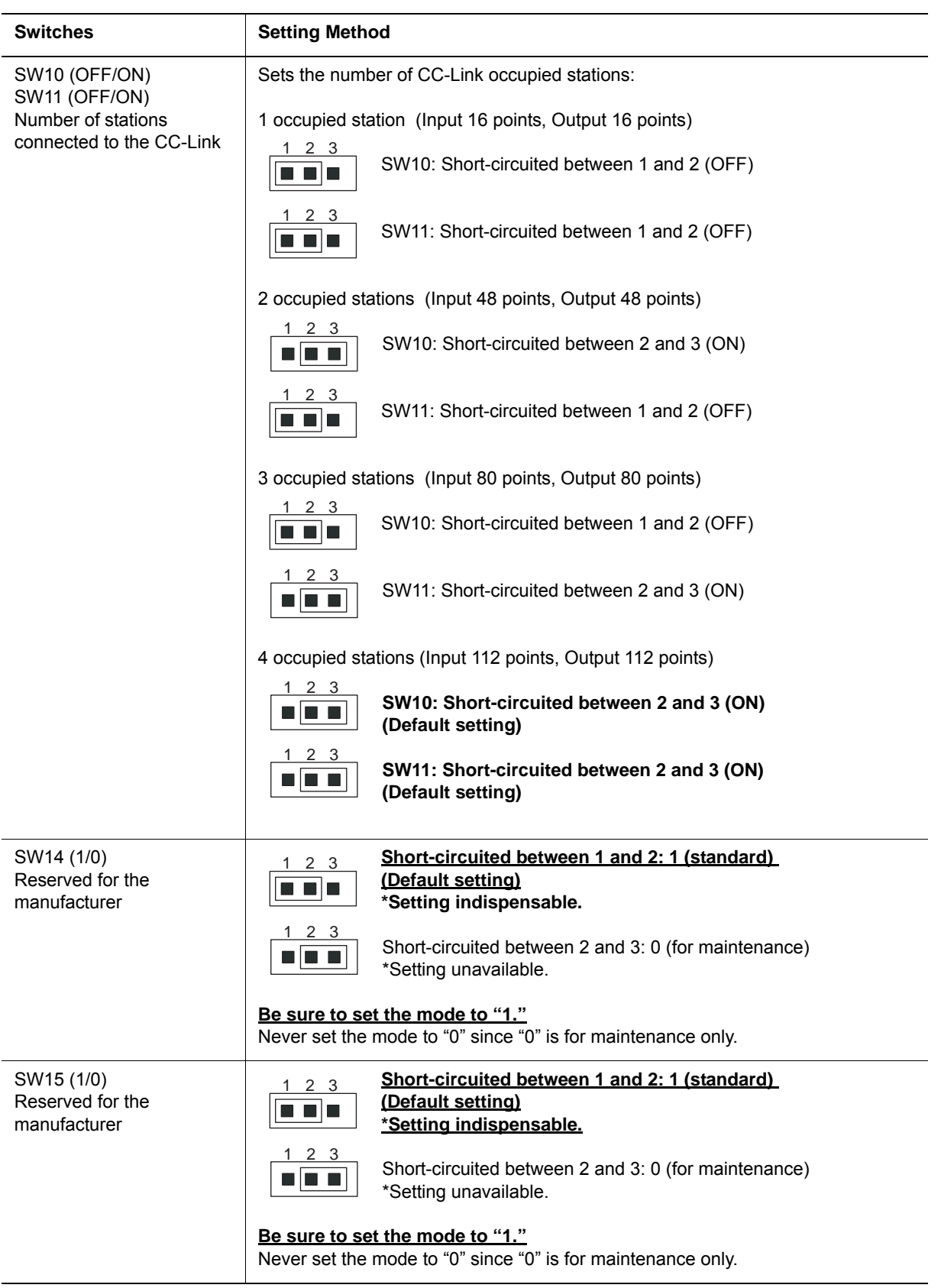

DX100

## <span id="page-17-1"></span><span id="page-17-0"></span>**4 Mounting the XFB04 Board**

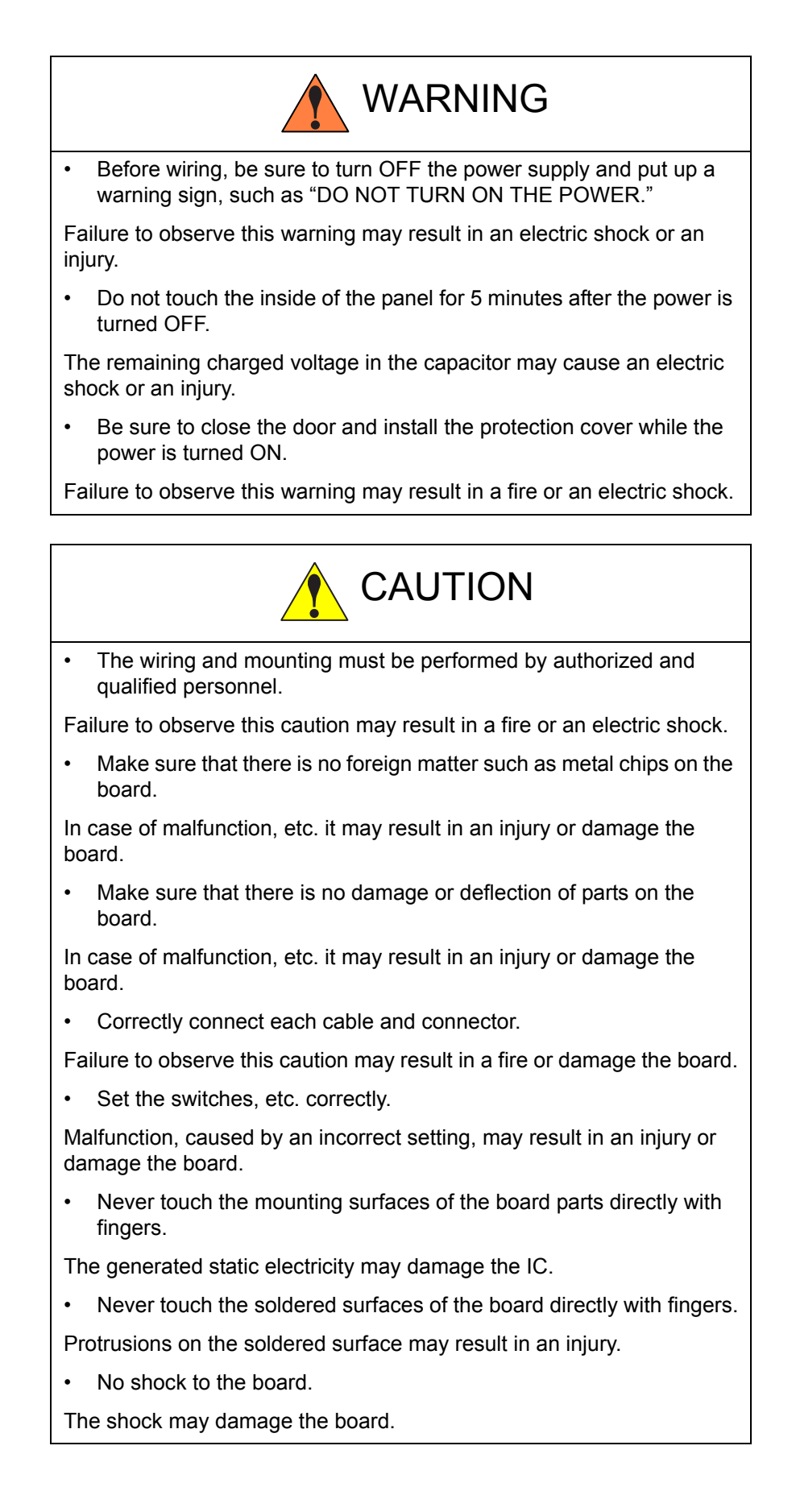

HW0485546

18/39

- 4 Mounting the XFB04 Board
- <span id="page-18-0"></span>DX100 4.1 Opening the Front Door of the DX100

## **4.1 Opening the Front Door of the DX100**

Mount the XFB04 board in the following manner.

1. Turn the two door locks on the front face of the DX100 clockwise for 90° with a coin or a flat tip screwdriver.

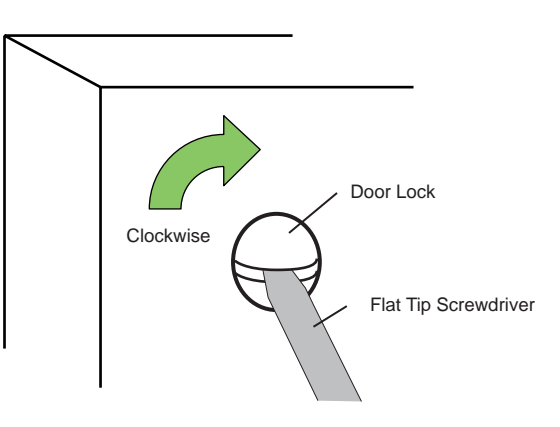

2. With the door locks turned clockwise for 90°, turn the main switch handle to the "OFF" position, and slowly open the door.

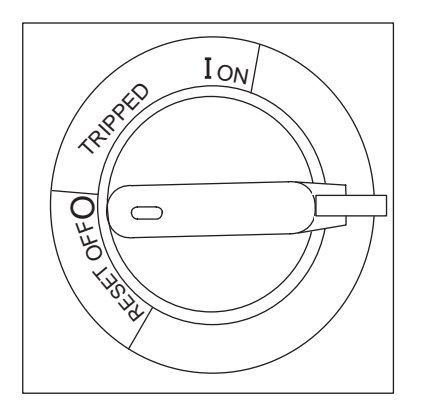

## <span id="page-18-1"></span>**4.2 Confirming the Switch Settings on the XFB04 Board**

- 1. Be sure that the main power supply is turned OFF.
- 2. Be sure that the settings of switches on the XFB04 board are correct.
- 3. For the switch settings, refer to *[chapter 3 "Setting the Functions" at](#page-13-2)  [page 3-1](#page-13-2)*.

## <span id="page-18-2"></span>**4.3 Mounting the XFB04 Board on the DX100**

1. Fix the XFB04 board on the DX100 with the board fixing screws securely tightened.

19/39

- <span id="page-19-1"></span>4 Mounting the XFB04 Board<br>4.4 Connecting Each Cable
- <span id="page-19-0"></span>DX100 4.4 Connecting Each Cable

## **4.4 Connecting Each Cable**

- 1. Connect the 24 VDC power supply cable to the CN3 on the XFB04 board.
- 2. Connect the I/O communication cable to the CN1 on the XFB04 board. Connect the terminal connector, which is connected to CN300 of the JZNC-YIU01-E unit, to the non-occupied CN1 on the XFB04 board.
- 3. Connect the CC-Link dedicated cable and the FG cable to the CN2 on the XFB04 board. When the CC-Link dedicated cable is connected on the end of the network, connect it to the terminator.

*Fig. 4-1: Connection Example 1: In case of the XFB04 Board alone*

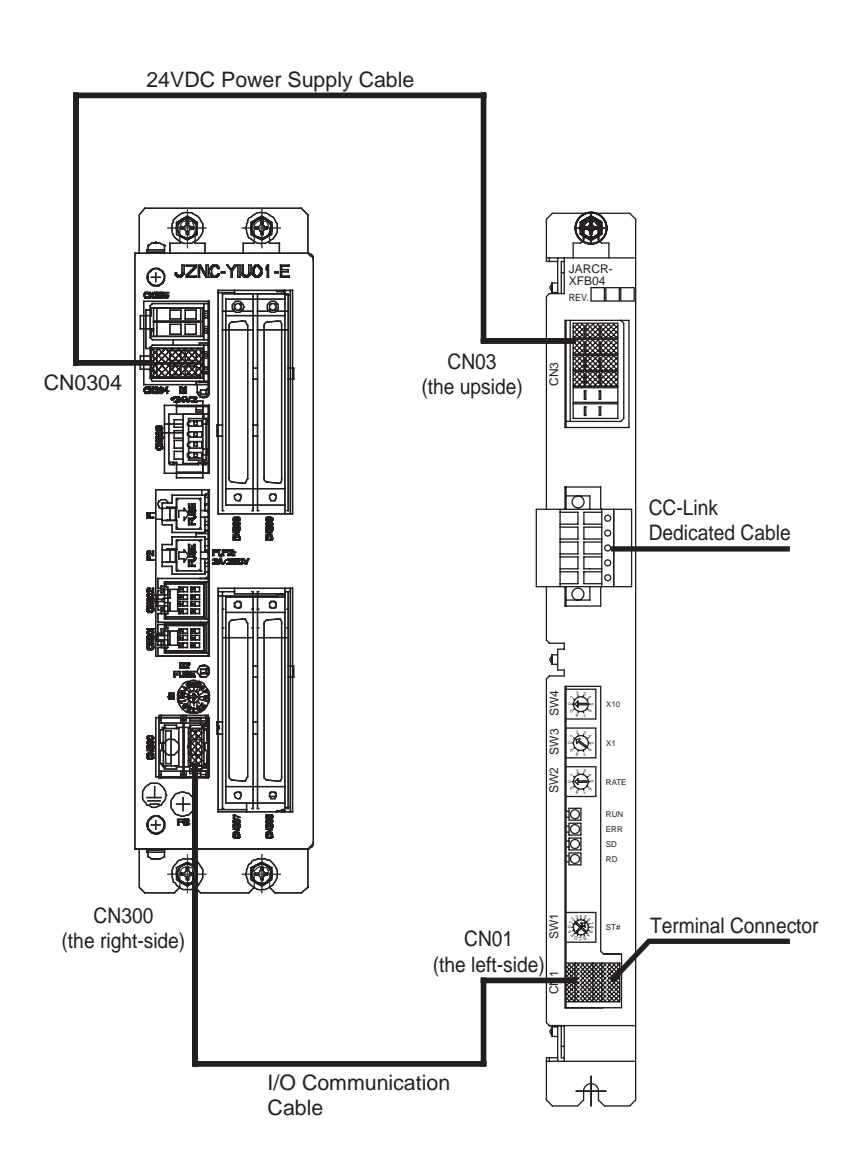

- 4 Mounting the XFB04 Board
- DX100 4.5 Closing the Front Door of the DX100

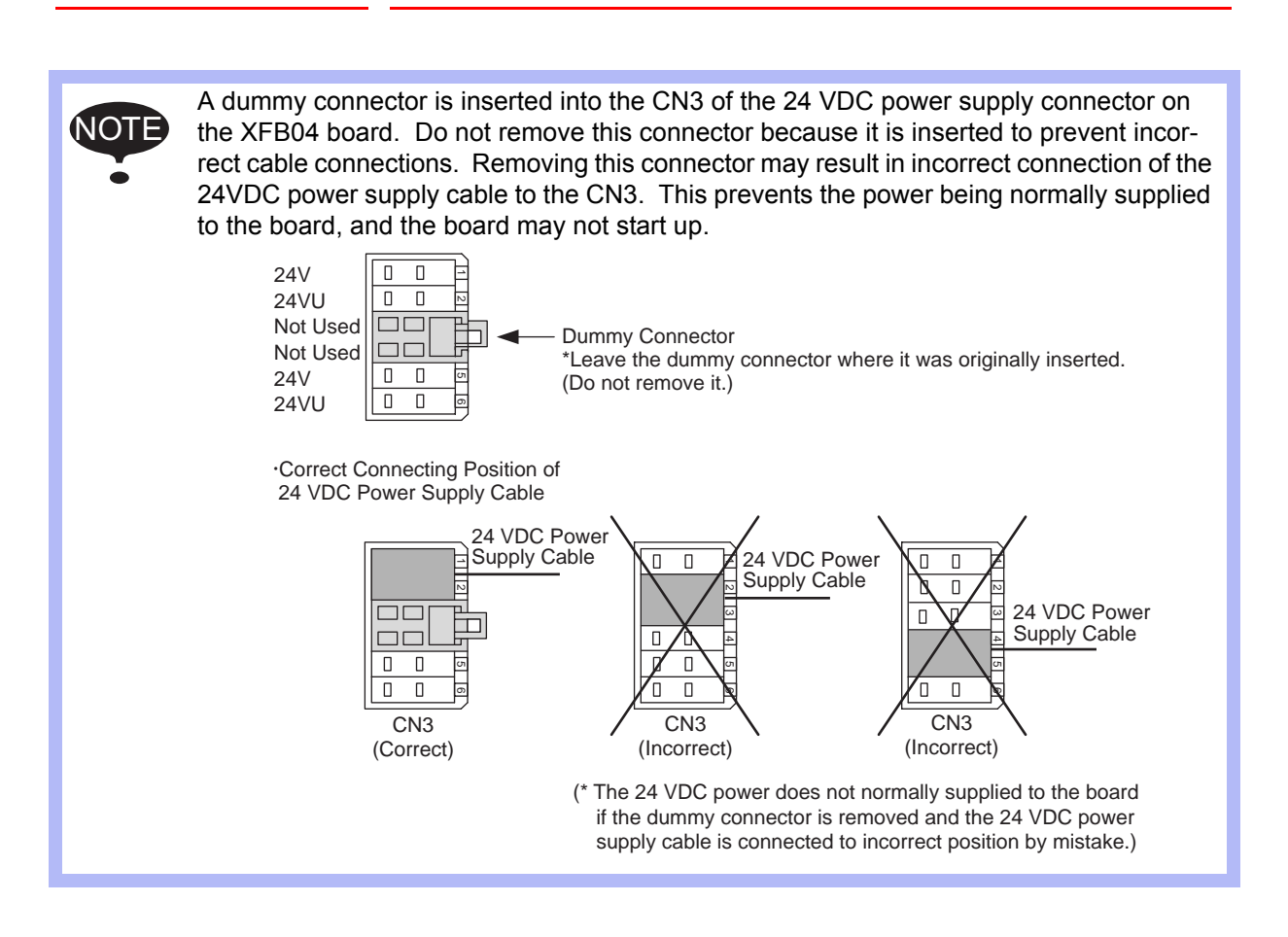

## <span id="page-20-0"></span>**4.5 Closing the Front Door of the DX100**

- 1. Close the door gently.
- 2. Turn the two door locks counterclockwise for 90° with a coin or a flat tip screwdriver.

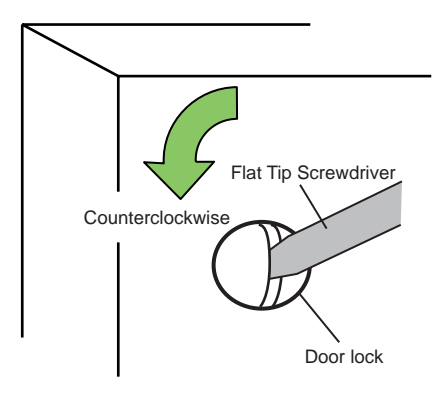

HW0485546 21/39

- 5 I/O Signal Allocation
- DX100 5.1 I/O Module Setting

## <span id="page-21-1"></span><span id="page-21-0"></span>**5 I/O Signal Allocation**

## **5.1 I/O Module Setting**

In order to use the XFB04 board on the DX100, perform the I/O module setting in the following manner.

SUPPLE -MENT Add an I/O module in the management mode. In the operation mode and the editing mode, the settings are for reference only.

- 1. Turn the power supply ON while pressing [MAIN MENU] simultaneously
	- The main menu appears.

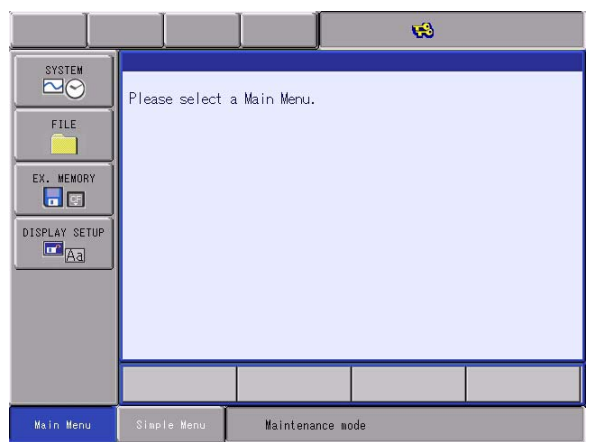

- 2. Set the security mode to the "MANAGEMENT MODE"
- 3. Select {SYSTEM} under the main menu

5-1

– The sub menu appears.

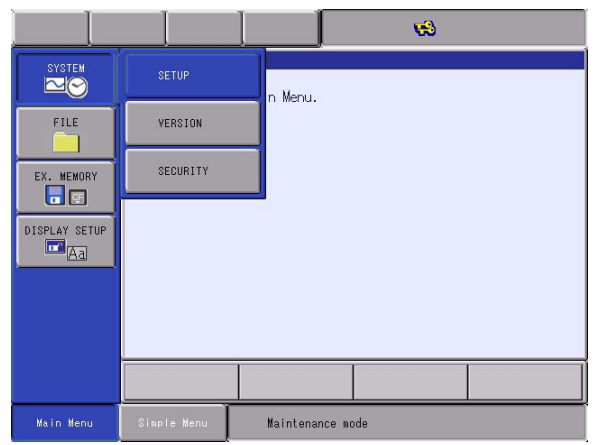

# HW0485546

- 5 I/O Signal Allocation<br>5.1 I/O Module Setting
- DX100 5.1 I/O Module Setting
	- 4. Select {SETUP}
		- The setup display appears.

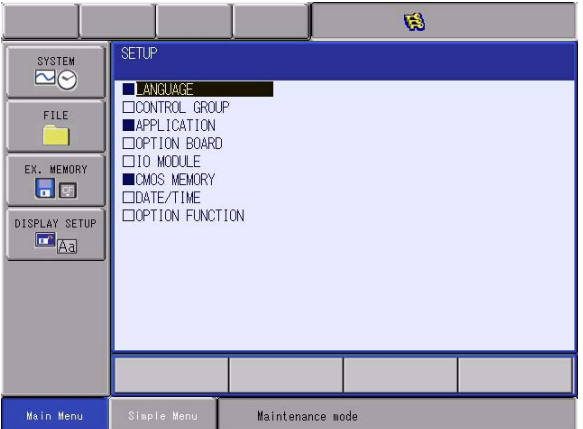

- 5. Select {IO MODULE}
	- The current mounted status of the I/O modules appears as in the following example.

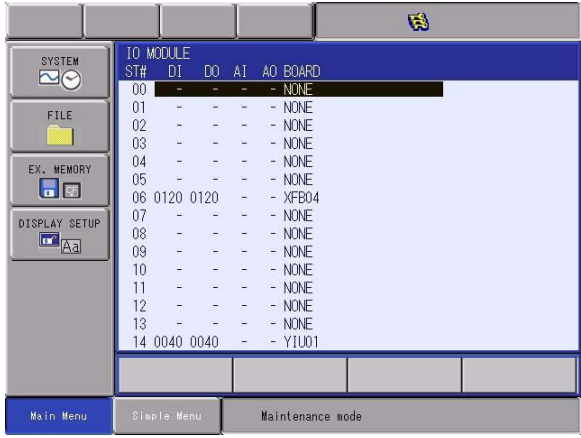

– Press [ENTER] to display the module mounted status for the rest of the stations.

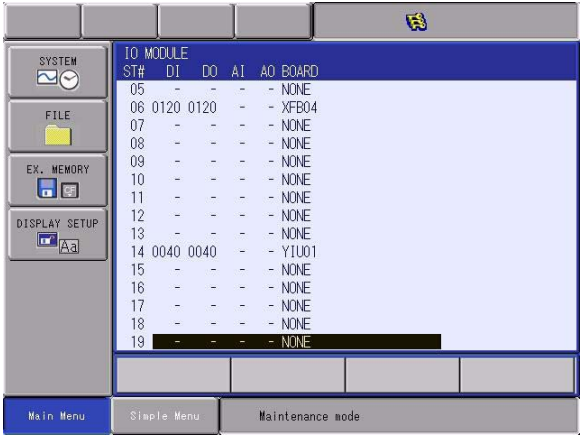

- 5 I/O Signal Allocation
- DX100 5.1 I/O Module Setting
	- 6. Confirm the status of the mounted I/O module
		- Only the mounted I/O modules are shown on the display. Confirm that each station (ST#) corresponds to the current mounted status of the I/O modules.
		- The descriptions on the each ST# on the display are listed as follows:

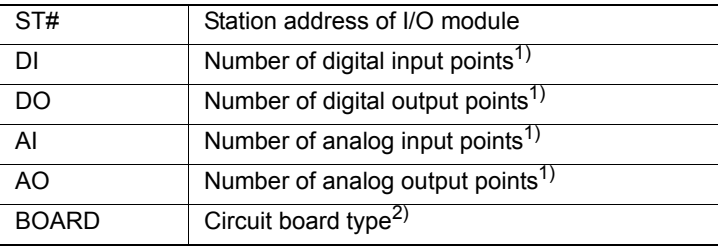

1 A hyphen "-" indicates the corresponding I/O module is not mounted.

- 2 If the system cannot recognize the circuit board type, "\*\*\*\*\*" is shown. No problem will occur as long as the values displayed in DI, DO, AI, and AO are correct.
- The following combinations are taken as an explanatory example of the display.
	- ST#06: JARCR-XFB04 Board

(digital input: 120 points; digital output: 120 points.)

Set the switch SW1 to 6. (The value is to be the ST#.)

ST#14: JZNC-YIU01-E unit (digital input: 40 points; digital output: 40 points.)

This unit is fixed to ST#14.

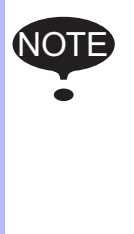

The following point should be taken into consideration when reading the display:

For the XFB04 board, as the number of I/O points reserved for the board status exists other than the number of transmission I/O points set at SW10 and SW11, the number of I/ O points shown on the display is the number calculated by "the set value of SW10 and SW11 + 8 (for the board status)."

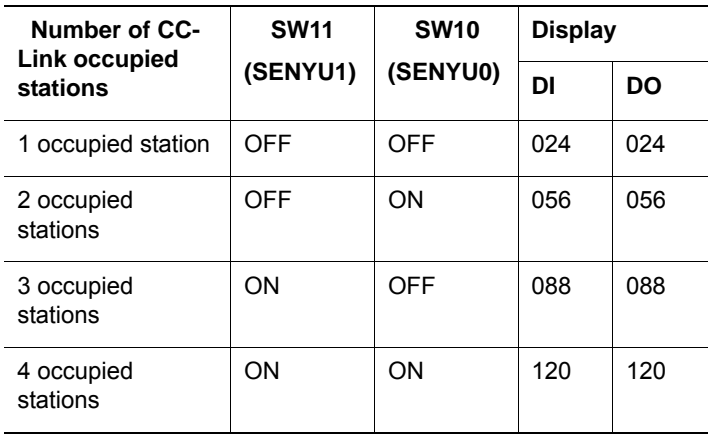

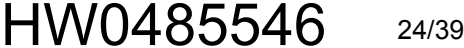

- 5 I/O Signal Allocation<br>5.1 I/O Module Setting
- DX100 5.1 I/O Module Setting
	- 7. Press [ENTER]
		- The confirmation dialog box appears.

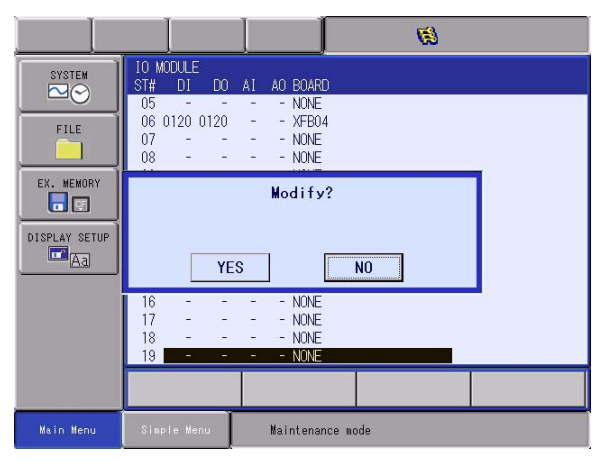

- 8. Select {YES}
- Press "YES" if the display corresponds to the current mounted status of the I/O modules. The system parameters are automatically set according to the current mounted status of the hardware. The procedures to add I/O modules are completed.

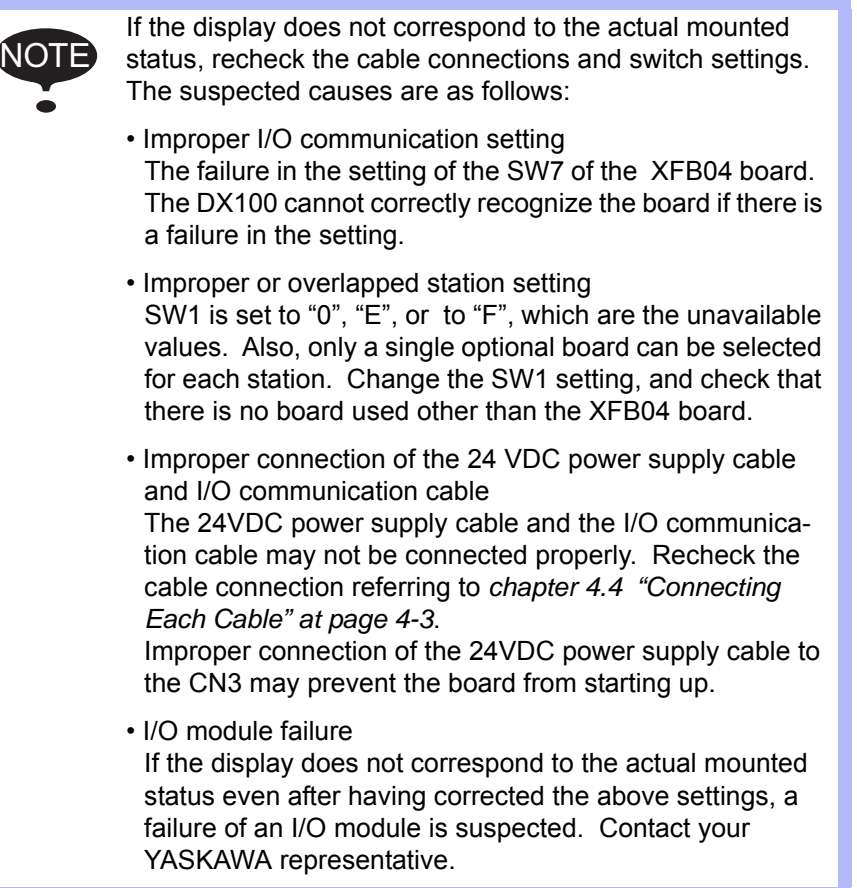

- 5 I/O Signal Allocation<br>5.2 Transmitting Data
- <span id="page-25-0"></span>DX100 5.2 Transmitting Data

## **5.2 Transmitting Data**

The data to be transmitted from the XFB04 board to inside of the DX100 is not only the I/O data from the external device connected to the CC-Link, but also the status of the XFB04 board.

Therefore, inside the DX100, 8 points (1 byte) for both input and output are reserved for the status of the XFB04 board beside the area for the digital data.

The transmission data from the XFB04 board is allocated to the external I/ O signals of concurrent I/O.

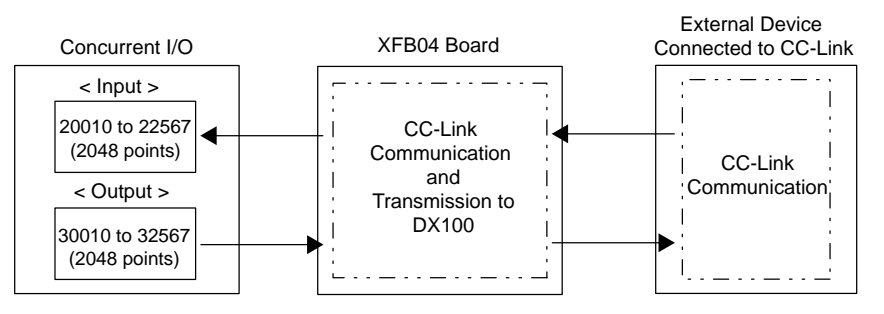

Where only a XFB04 board (four occupied stations) is mounted as an optional I/O board, the concurrent I/O allocation of each board is as follows. (20010 to 20057 are used for the standard I/O of the DX100.)

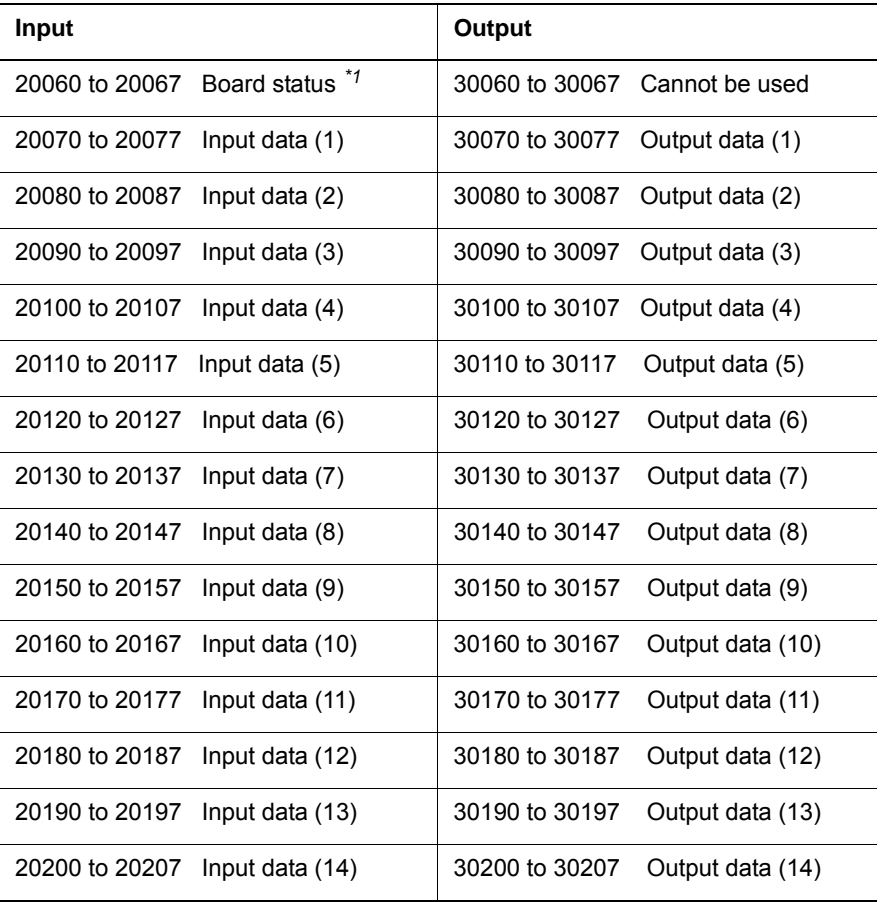

HW0485546

- 5 I/O Signal Allocation<br>5.2 Transmitting Data
- DX100 5.2 Transmitting Data

## *\*1* [XFB04 Board Status]

The status of the XFB04 board (the first 8 points of the allocation area) is indicated as follows.

The value "xxx" of the allocated input signals in the table indicates the first number of the XFB04 board allocated number. In the table on the previous page, where the allocation numbers were 20060 to 20067, "xxx" would be "006."

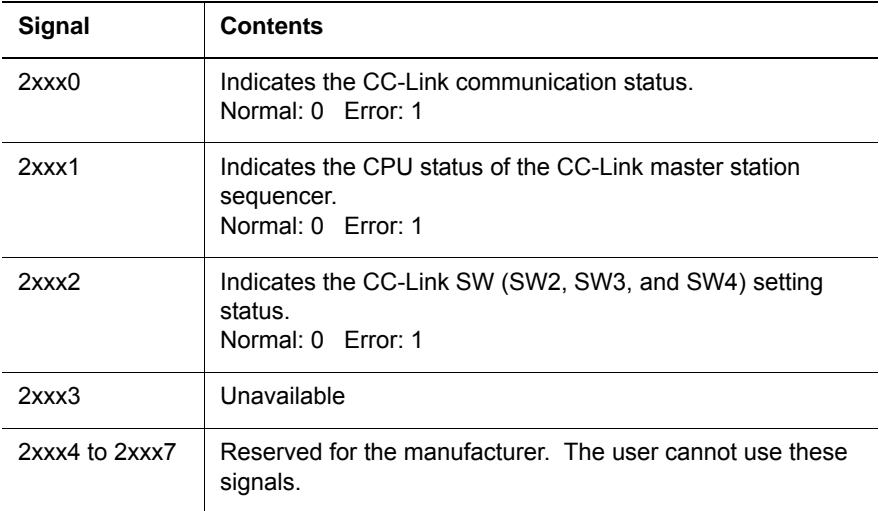

- 5 I/O Signal Allocation<br>5.3 I/O Allocation Examp
- <span id="page-27-0"></span>DX100 5.3 I/O Allocation Examples

## **5.3 I/O Allocation Examples**

**Example 1**: When only the XFB04 board is connected (with four occupied stations). (Refer to *[chapter 4.4 "Connecting Each Cable" at](#page-19-1)  [page 4-3](#page-19-1)*.)

(The YIU01 unit is the standard I/O unit of the DX100.)

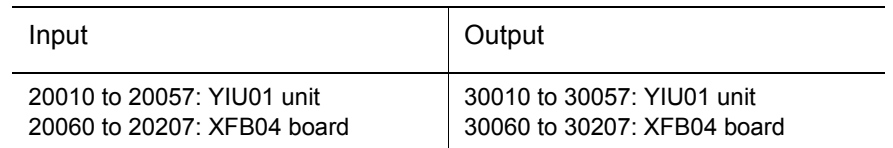

### **Example 2**: When the XOI01 board and the XFB04 board are connected (with four occupied stations).

 Under the condition that the station number of the XOI01 board is smaller than that of the XFB04 board, for example, when the station number of the XOI01 board is ST#01 and that of the XFB04 board is ST#02.

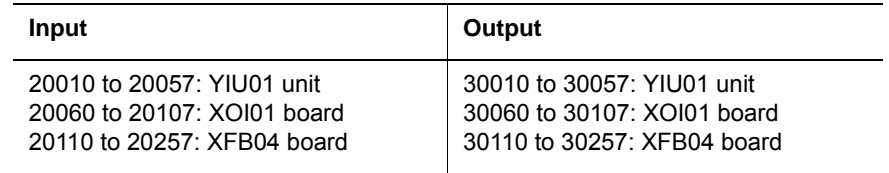

- 6 Network Specifications
- DX100 6.1 CC-Link Terminal Units

## <span id="page-28-3"></span><span id="page-28-1"></span><span id="page-28-0"></span>**6 Network Specifications**

## **6.1 CC-Link Terminal Units**

CC-Link terminal units are assigned to the following CC-Link stations.

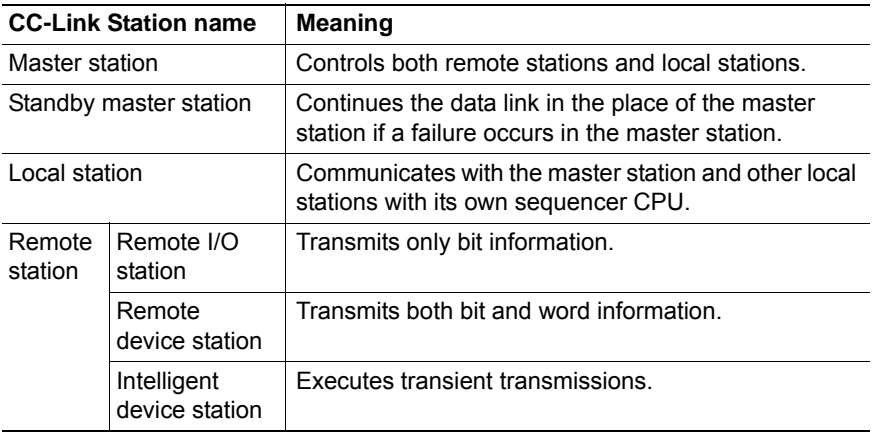

\* The XFB04 board is assigned to a remote device station. However, it supports only bit information.

## <span id="page-28-2"></span>**6.2 Number of Connected Stations of Each Terminal Unit**

The number of stations connected to the CC-Link of each unit must satisfy the equations  $\mathbb O$  and  $\mathbb O$ .

- $\odot$  (1 × a) + (2 × b) + (3 × c) + (4 × d)  $\leq$  64 stations
	- a: Number of units occupied by one station
	- b: Number of units occupied by two stations
	- c: Number of units occupied by three stations
	- d: Number of units occupied by four stations
- ②  $(16 \times A)$ +  $(54 \times B)$  +  $(88 \times C)$  ≤ 2304
	- A: Number of remote I/O stations. Maximum 64 stations
	- B: Number of remote device stations. Maximum 42 stations
	- C: Number of local stations, and intelligent device stations. Maximum 26 stations

Example: When the conditions are as follows:

Remote I/O station (occupied by one station): 22 stations

Remote device station (occupied by two stations): 8 stations

Local station (occupied by four stations): 5 stations

The equations will be as follows:

Equation  $\textcircled{1}$  1 × 22 + 2 × 8 + 4 × 5 = 58 ≤ 64

Equation  $\textcircled{2}$  16 × 22 + 54 × 8 + 88 × 5 = 1224 ≤ 2304

#### HW0485546

- 6 Network Specifications<br>6.3 Communication Speed
- <span id="page-29-0"></span>DX100 6.3 Communication Speed and Cable Length

## **6.3 Communication Speed and Cable Length**

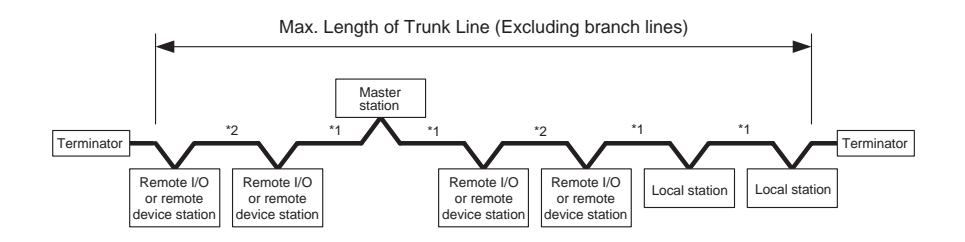

#### *Table 6-2: Using the CC-Link (Ver.1.00) Dedicated Cable (with a characteristic impedance of 100*Ω*)*

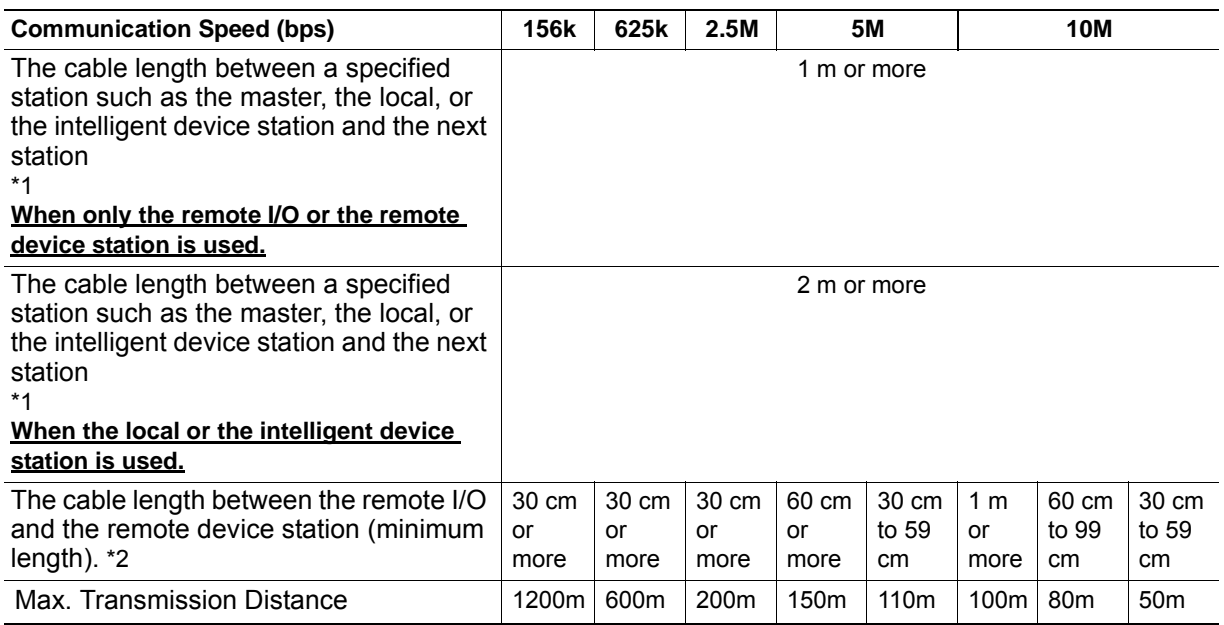

DX100 6.3 Communication Speed and Cable Length

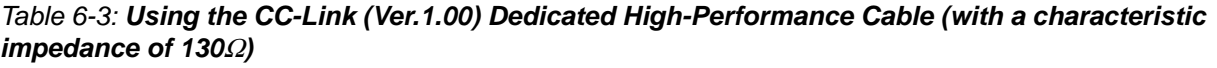

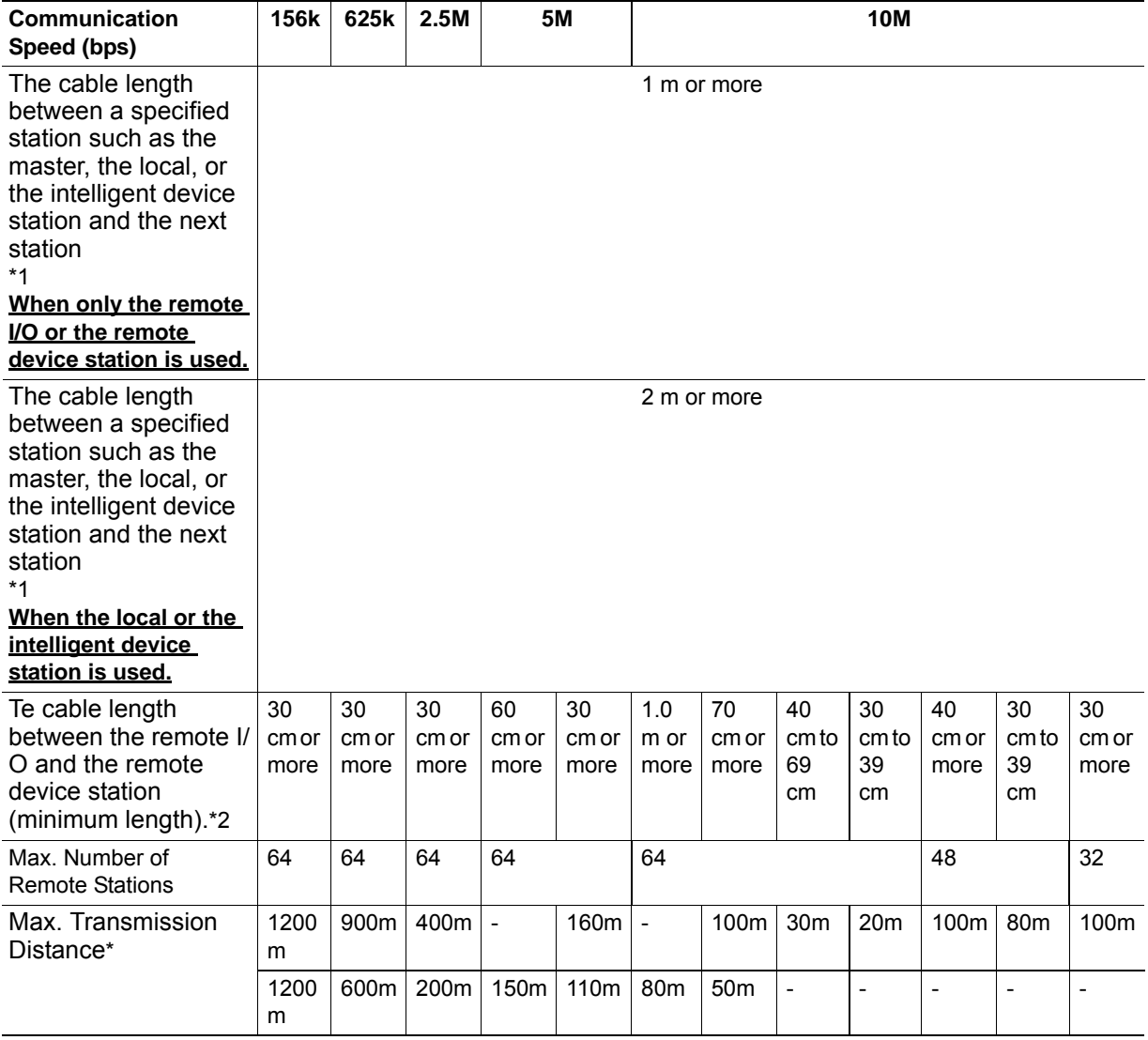

\*: The upper row indicates the distance only for the remote I/O or the remote device stations. The lower row indicates the distance for the local or the intelligent device station and may or may not also include the remote I/O or the remote device stations.

### **The CC-Link dedicated cable cannot be used together with the CC-Link dedicated high-performance cable.**

### *Table 6-4: Using the CC-Link (Ver.1.10) Dedicated Cable (with a characteristic impedance of 110*Ω*)*

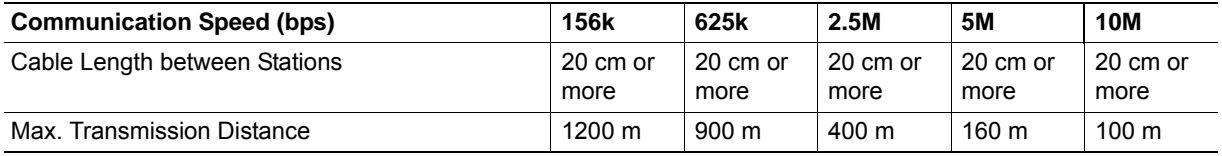

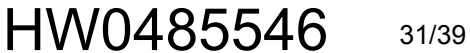

# 6 Network Specifications<br>6.3 Communication Speed

DX100 6.3 Communication Speed and Cable Length

### *Fig. 6-2: Using a T-branch Connection*

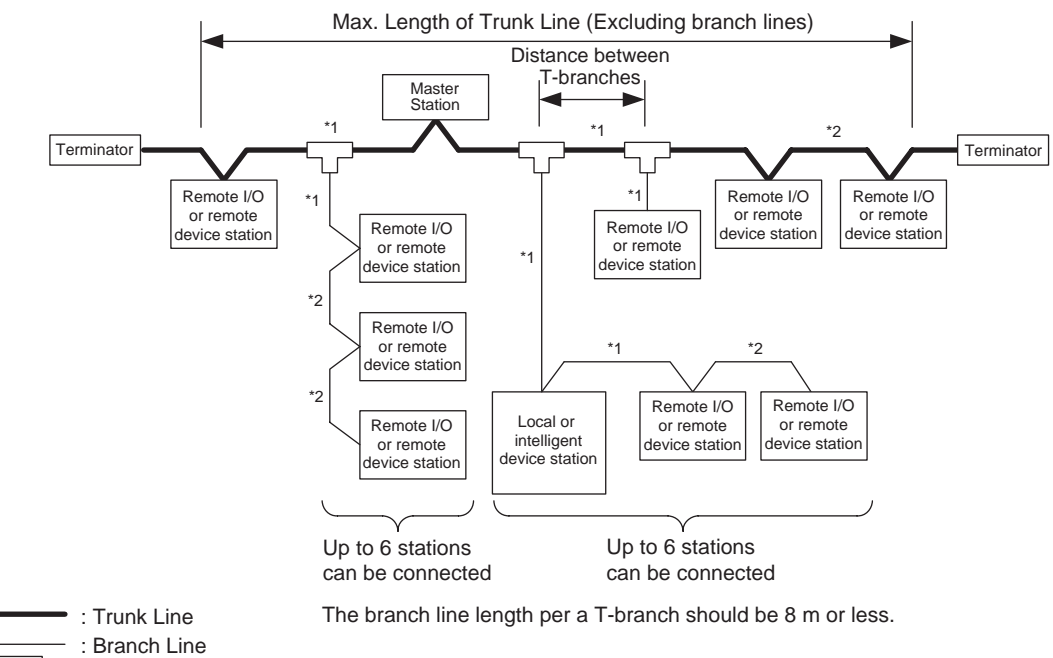

 $\overline{\mathbb{U}}$ 

: T-Branch Connector and Terminal Stand

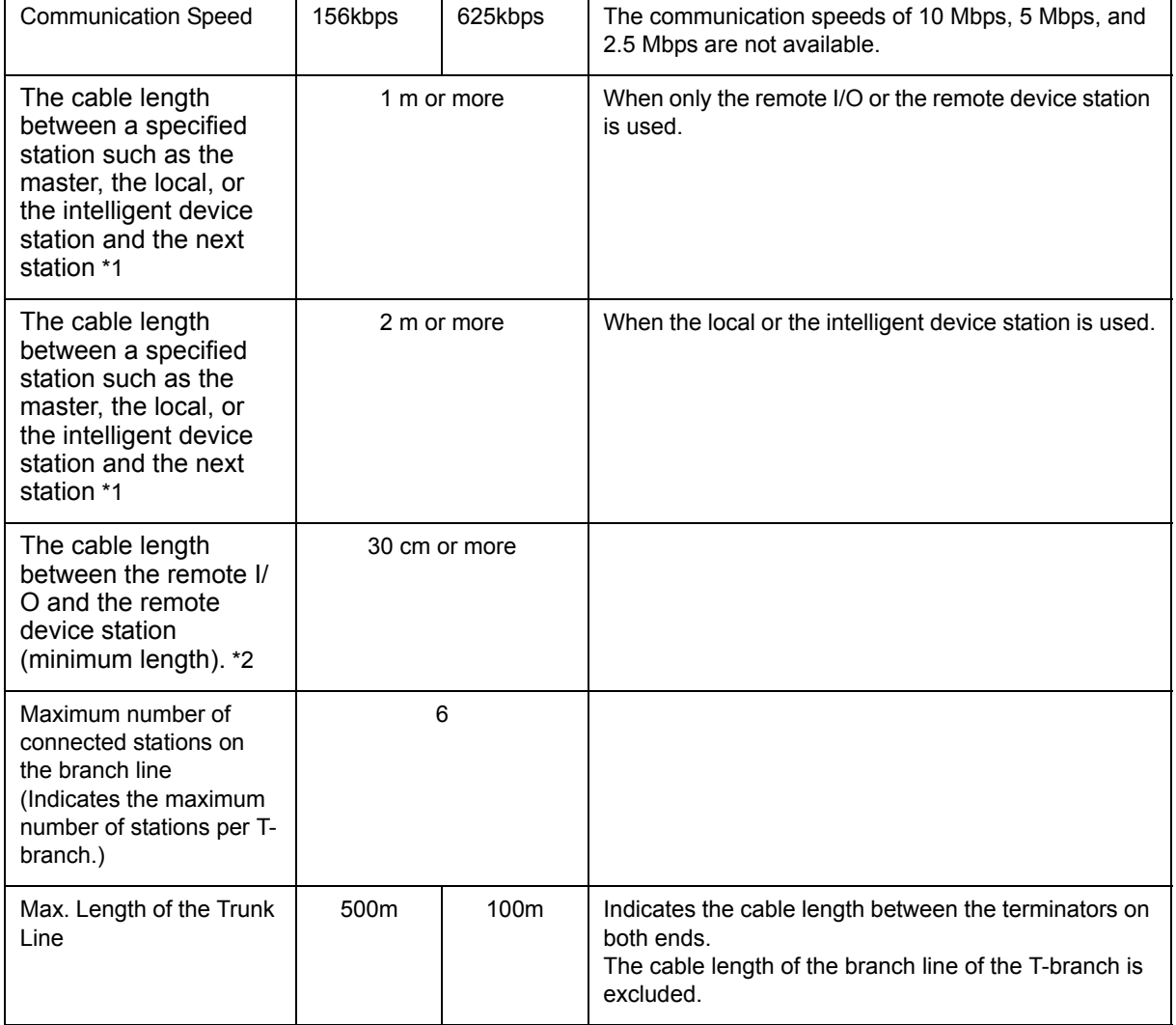

6-4

# HW0485546

### 6 Network Specifications<br>6.3 Communication Speed DX100 6.3 Communication Speed and Cable Length

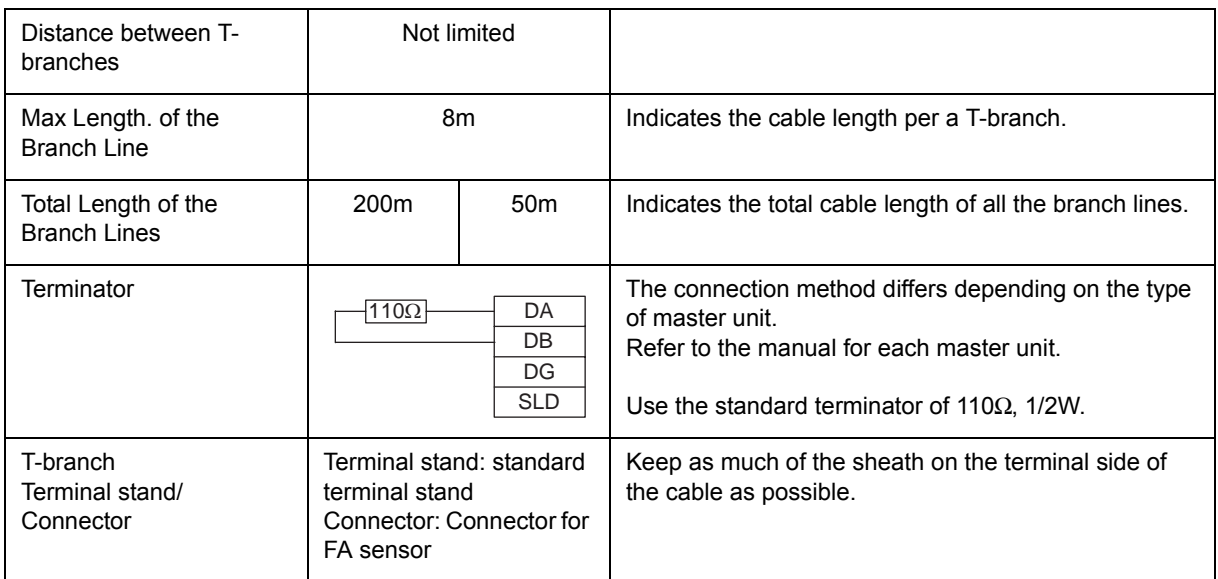

Use the following connection cable:

- CC-Link (Ver.1.10) dedicated cable (with a characteristic impedance of 110Ω)
- CC-Link (Ver.1.00) dedicated cable (with a characteristic impedance of 100Ω)

- 6 Network Specifications
- <span id="page-33-0"></span>DX100 6.4 Restrictions of I/O Signals Viewed from CC-Link Master Station

## **6.4 Restrictions of I/O Signals Viewed from CC-Link Master Station**

The XFB04 board is a remote device station occupied by one to four stations. Note the following restrictions of the I/O signals as viewed from the CC-Link master station.

- The remote I/Os (RX and RY: bit information) can be used, but the remote registers (RWr and RWw: word information) cannot be used.
- The following restrictions exist on the allocation of the remote I/Os in the system area. Note the restrictions to prepare the sequence of the CC-Link master station sequencer.

In the device number, "m" indicates the register number allocated to each remote station, and "n" indicates the last register number of the number of occupied stations.

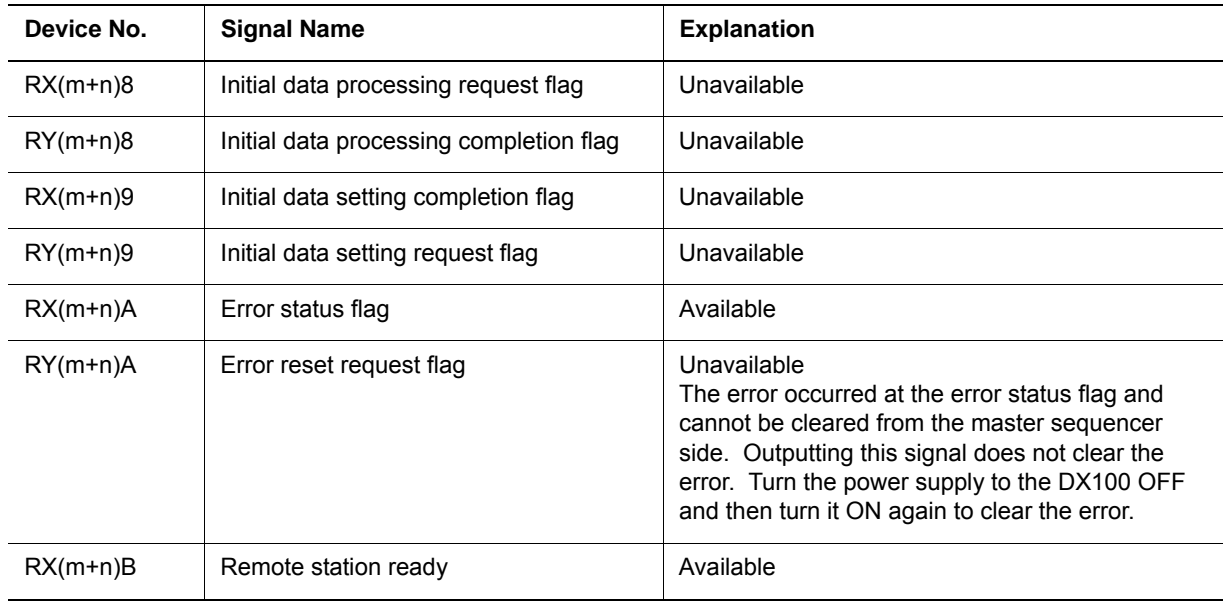

# DX100 7.1 LED Indicators

## <span id="page-34-0"></span>**7 Error Indication**

## **7.1 LED Indicators**

## <span id="page-34-2"></span><span id="page-34-1"></span>**7.1.1 LEDs for CC-Link**

Four LEDs are provided on the front of the XFB04 board to indicate the status of CC-Link communicatios.

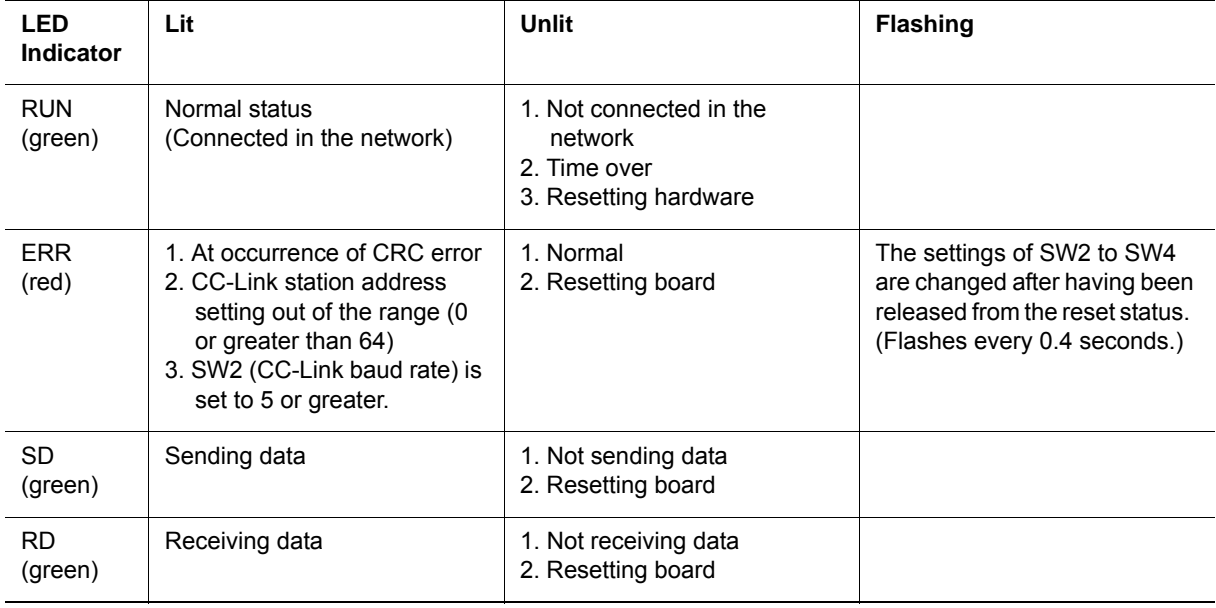

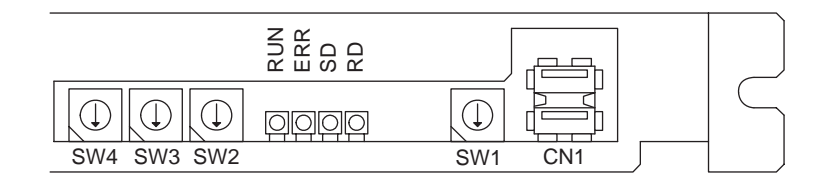

LED indications during normal CC-Link communications

RUN: Lit

ERR: Unlit

SD: Lit

RD: Lit

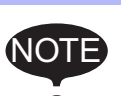

Check the following items when an LED for the CC-Link indicates that an error or a communication error is occuring.

#### **The ERR LED is flashing.**

OOne of the settings for switches SW2 to SW4 may have been changed after power was supplied to the board. Check the setting of each switch and correct it if necessary, and then turn ON the power again.

### **The ERR LED is lit.**

cSW2 (baud rate setting) may be set to 5 or higher (out of the setting range 0 to 4), or the station number set at SW3 and SW4 may be set to 0 or higher than 64. Check the setting of each switch and correct it if necessary, and then turn ON the power again. Refer to *[chapter 3 "Setting the Functions" at page 3-1](#page-13-2)*.

dElectric noise may affect communications. Check the following items: Refer to *[chapter 6 "Network Specifications"](#page-28-3)  [at page 6-1](#page-28-3)*.

• Check if the correct terminator is provided at the correct positions and if the resistance is the correct amount. (The amount of resistance differs depending on the type of the dedicated cable and the cable connection method.)

- Check the shield grounding and the frame grounding of the dedicated cable.
- Change the layout of the dedicated cable to check the communication status.

#### **Communications are disabled, and the ERR LED is not lit.**

- O The communication settings disagree with those of the master PLC. Check the settings of both the XFB04 board and the master PLC. Refer to *[chapter 3 "Setting the Func](#page-13-2)[tions" at page 3-1](#page-13-2)*.
- dA 24-VDC power supply may be not supplied to the XFB04 board. Check the connection of the 24-VDC power supply cable to the CN3. Refer to *[chapter 4](#page-17-1)  ["Mounting the XFB04 Board" at page 4-1](#page-17-1)*.
- **The dedicated cable may be disconnected or may be not** correctly connected. Check the conduction of the cable and the connection of the cable to the CN2. Refer to *[chapter 6 "Network Specifications" at page 6-1](#page-28-3)*.

- 7 Error Indication<br>7.1 LED Indicators
- DX100 7.1 LED Indicators

## <span id="page-36-0"></span>**7.1.2 LEDs for the XFB04 Board**

Three LEDs are provided on the side of the XFB04 board to indicate the XFB04 board status.

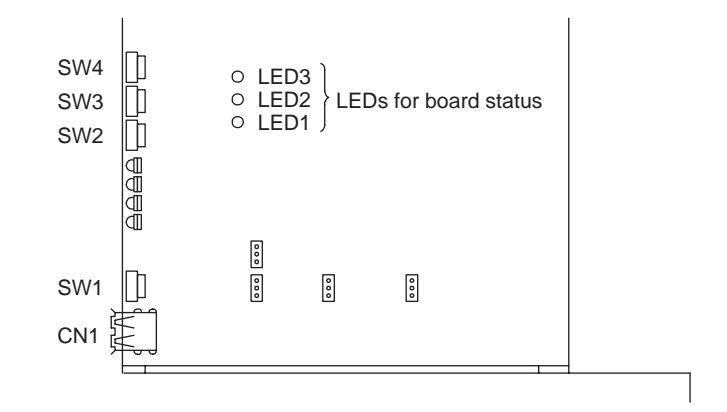

LED indications during normal operations:

- LED1: Lit
- LED2: Unlit
- LED3: Unlit

## *Table 7-5: LED Indications*

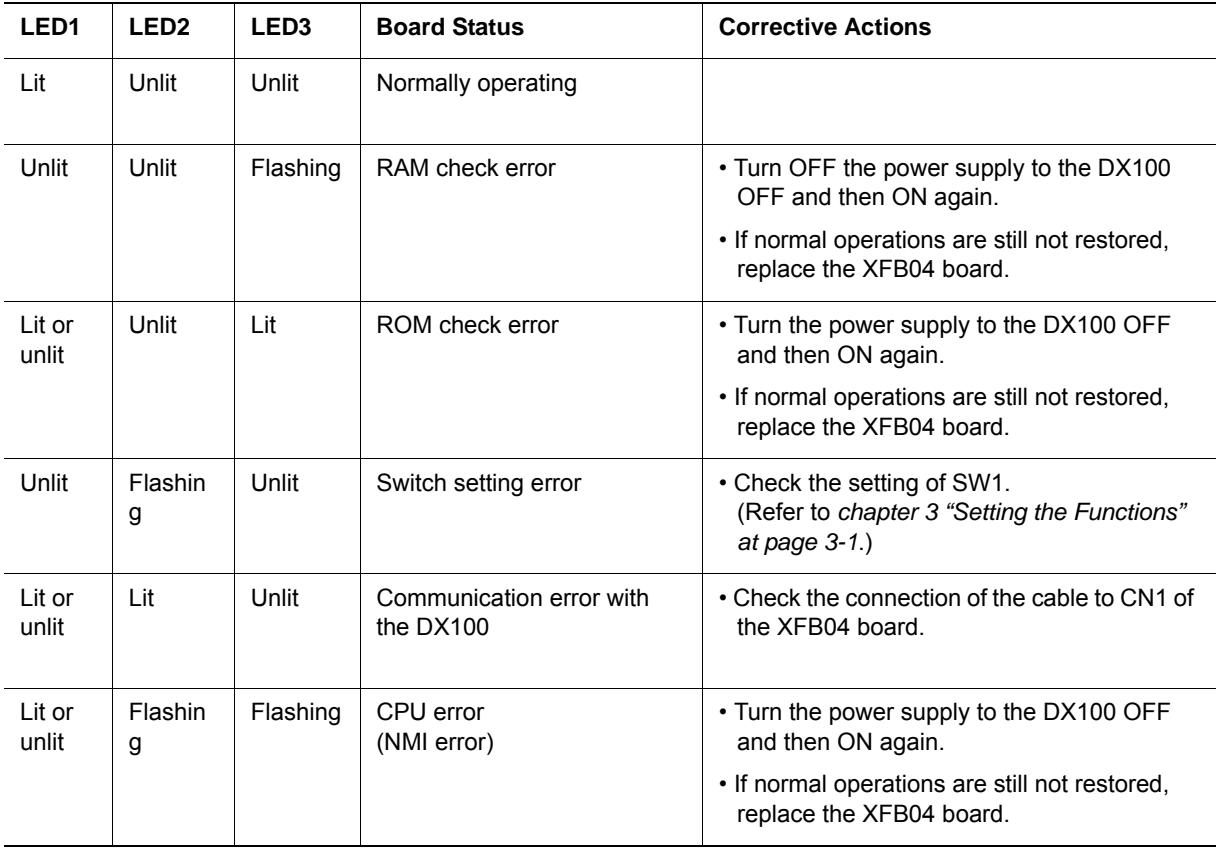

37/39

#### HW0485546

## 7 Error Indication<br>7.1 LED Indicators DX100 7.1 LED Indicators

## *Table 7-5: LED Indications*

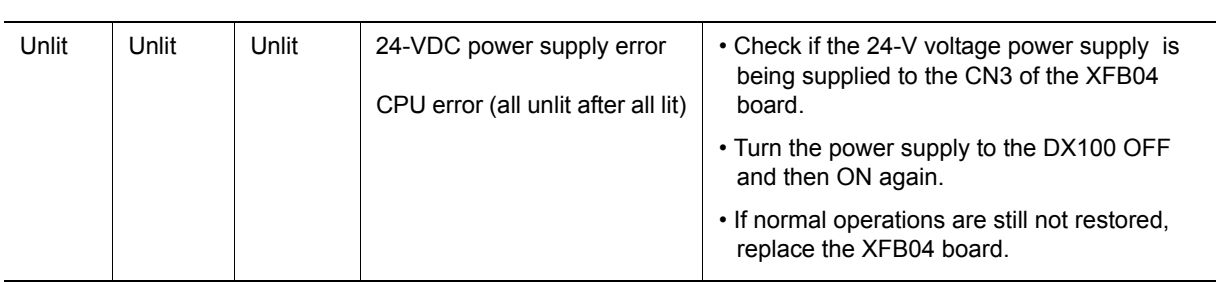

# HW0485546

# DX100 OPTIONS JARCR-XFB04 BOARD INSTRUCTIONS

#### FOR CC-LINK

HEAD OFFICE

2-1 Kurosakishiroishi, Yahatanishi-ku, Kitakyushu 806-0004 Japan Phone  $+81-93-645-7745$ 

805 Liberty Lane, West Carrollton, OH 45449, U.S.A. Phone +1-937-847-6200 Fax +1-937-847-6277 YASKAWA America Inc. MOTOMAN Robotics Division

Franska vagen 10, Box 4004, 390 04 Kalmar, Sweden Phone +46-480-417800 Fax +46-480-417999 YASKAWA Nordic AB

Kammerfeld strasse 1, 85391 Allershausen, Germany Phone +49-8166-90-100 Fax +49-8166-90-103 YASKAWA Europe GmbH Robotics Division

7F, Doore Bldg.; 24, Yeoido-Dong Youngdungpo-ku, Seoul, KOREA Phone  $+82-2-784-7844$ YASKAWA Electric Korea Co., Ltd.

151 Lorong Chuan, #04-02A, New Tech Park, Singapore 556741  $Phone +65-6282-3003$ YASKAWA Electric (Singapore) PTE Ltd.

252/246, 4th Floor. Muang Thai-Phatra Office Tower II Rachadaphisek Road, Huaykwang Bangkok, 10320 Thailand Phone +66-2-693-2200 Fax +66-2-693-4200 YASKAWA Electric (Thailand) Co., Ltd.

No.7, Yongchang-North Road, Beijing E&T Development Area, China 100176 Phone +86-10-6788-2858 Fax +86-10-6788-2878 Shougang MOTOMAN Robot Co. Ltd.

Plot No.195-196, 1st Floor, Sec.4 IMT Manesar, Gurgaon 122050, Haryana Phone +91-124-475-8500 Fax +91-124-414-8016 MOTOMAN Motherson Robotics Ltd.

Specifications are subject to change without notice for ongoing product modifications and improvements.

YASKAWA ELECTRIC CORPORATION

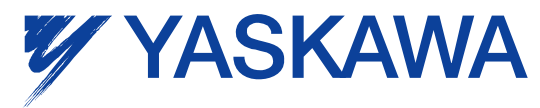

C Printed in Japan July 2010 10-07

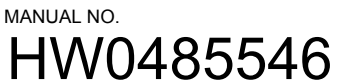